# Inventing...

# with Software and **Electronics**

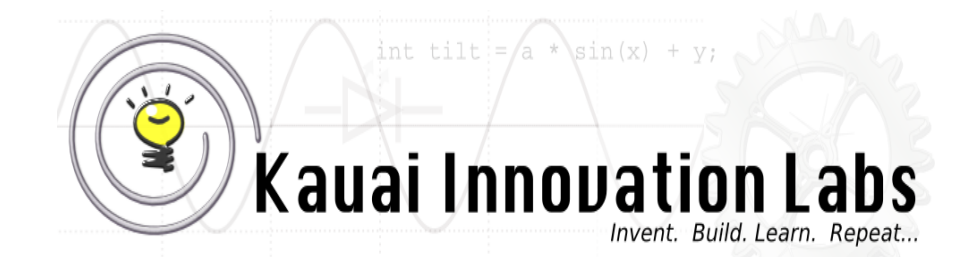

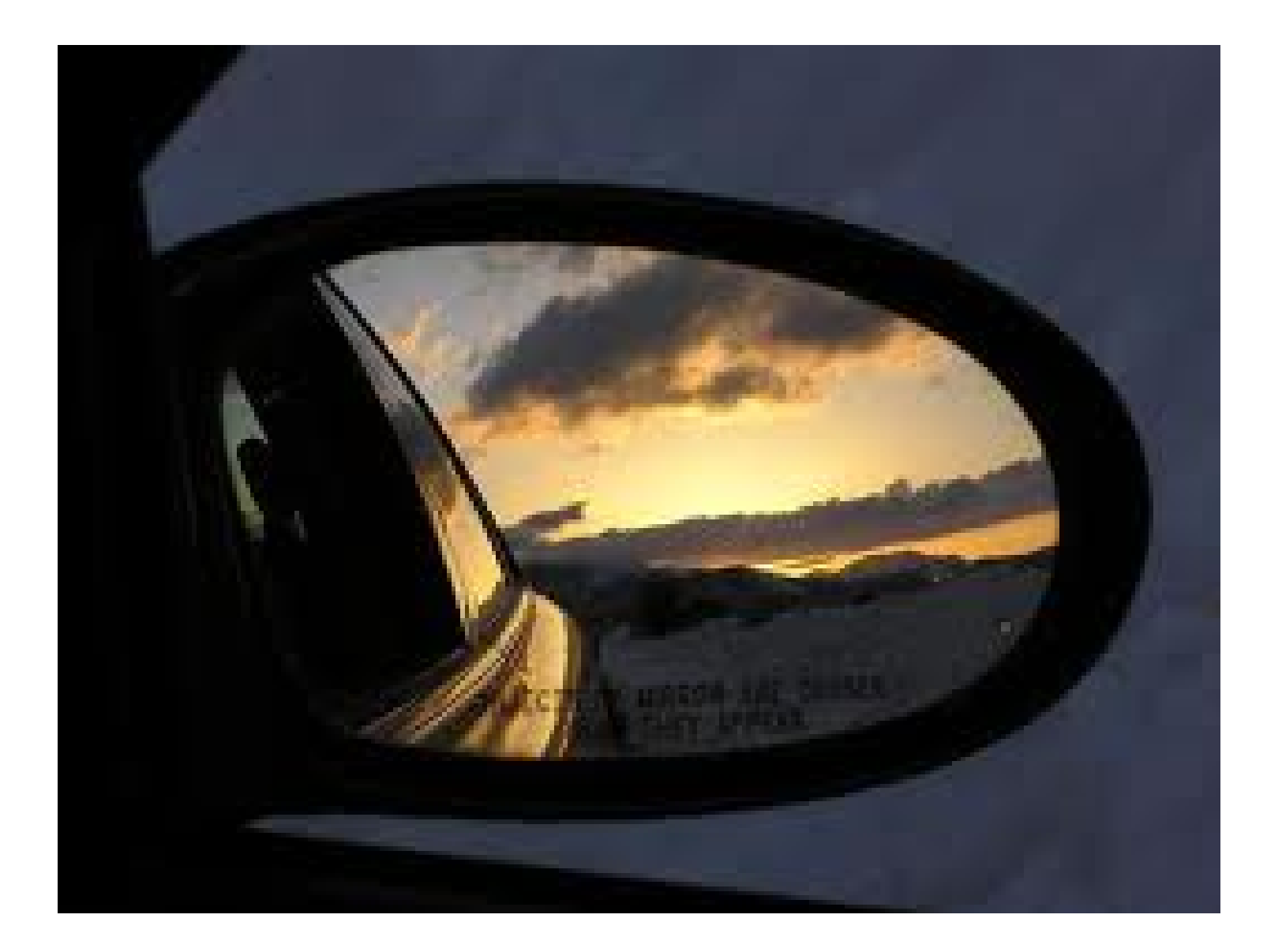

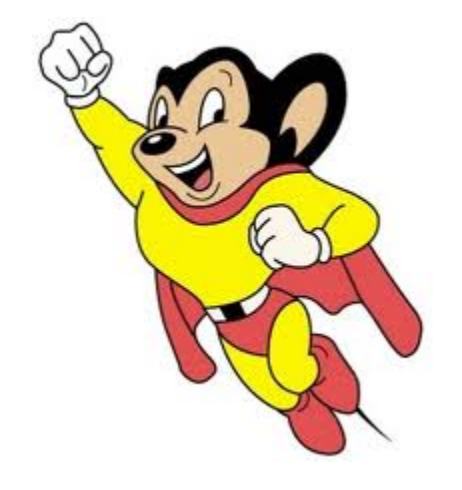

### PWM

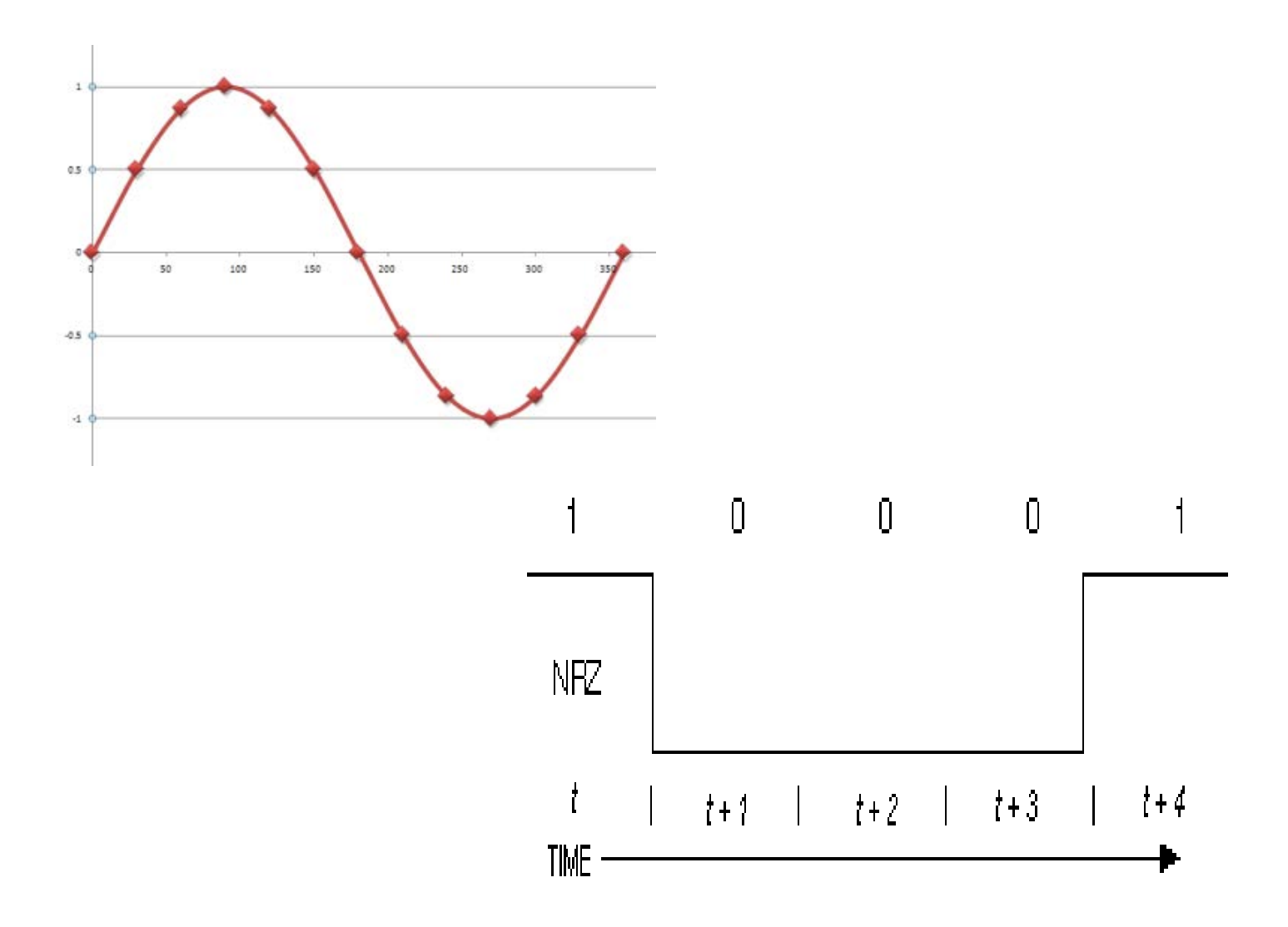

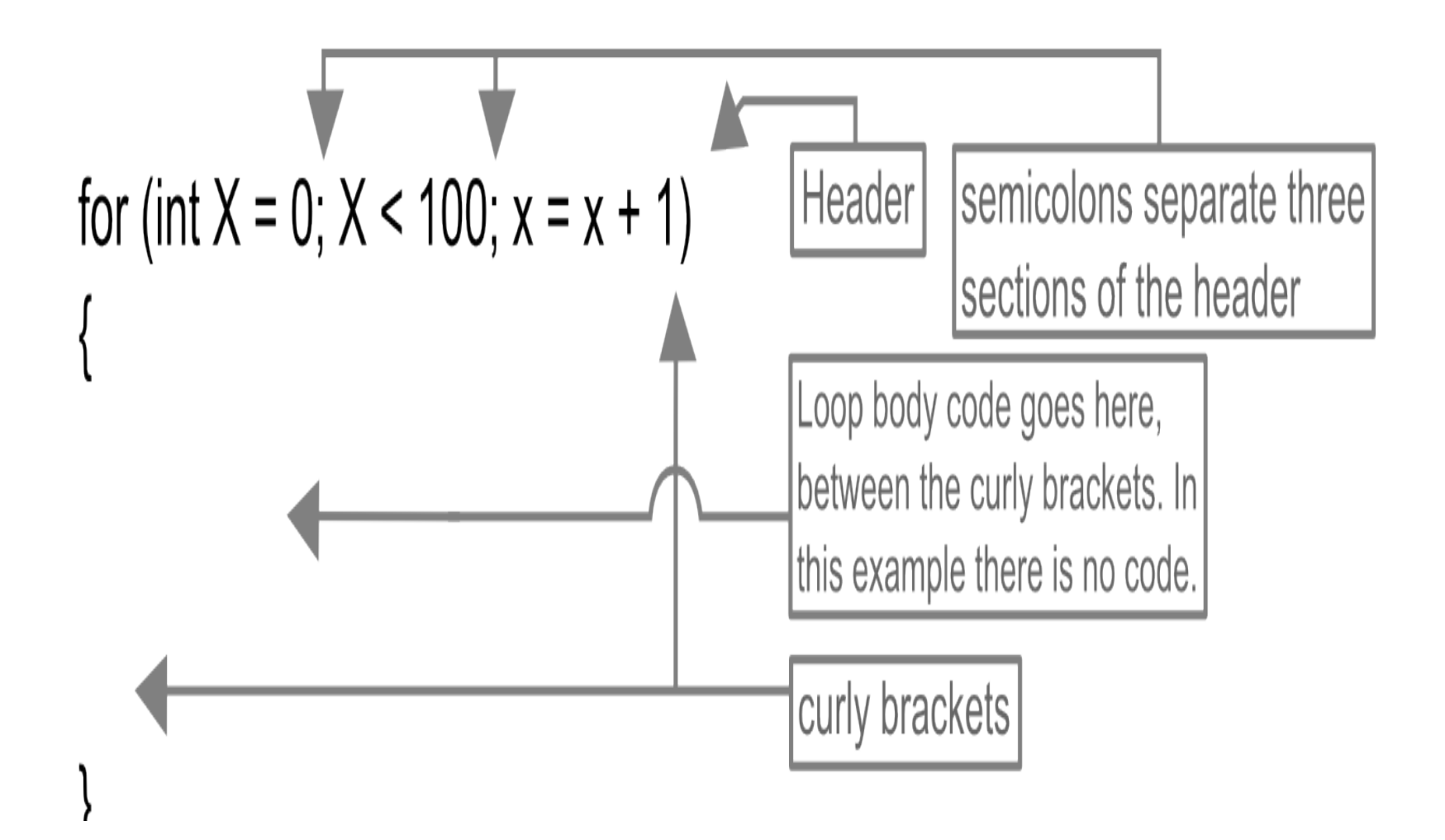

### For Loop

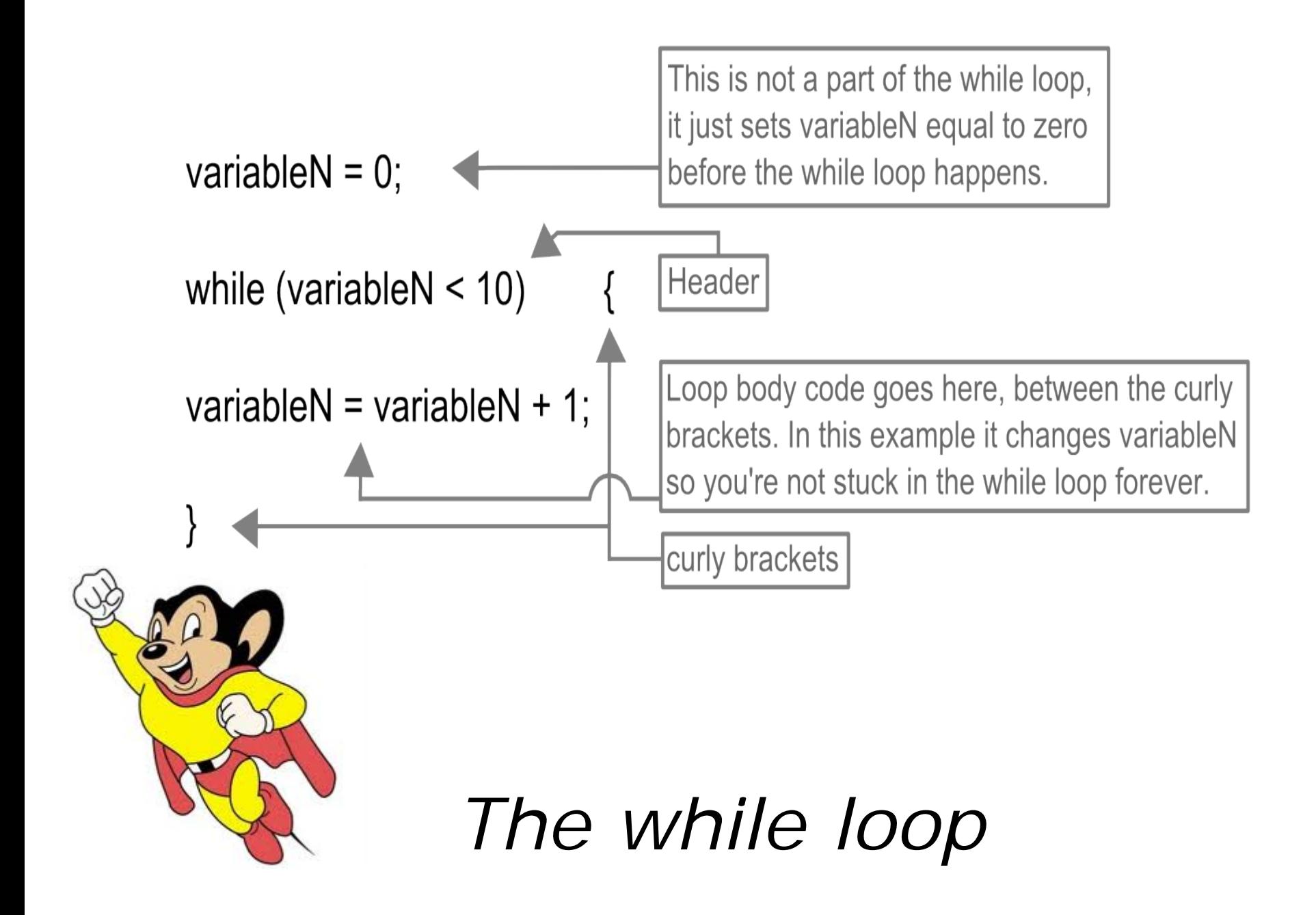

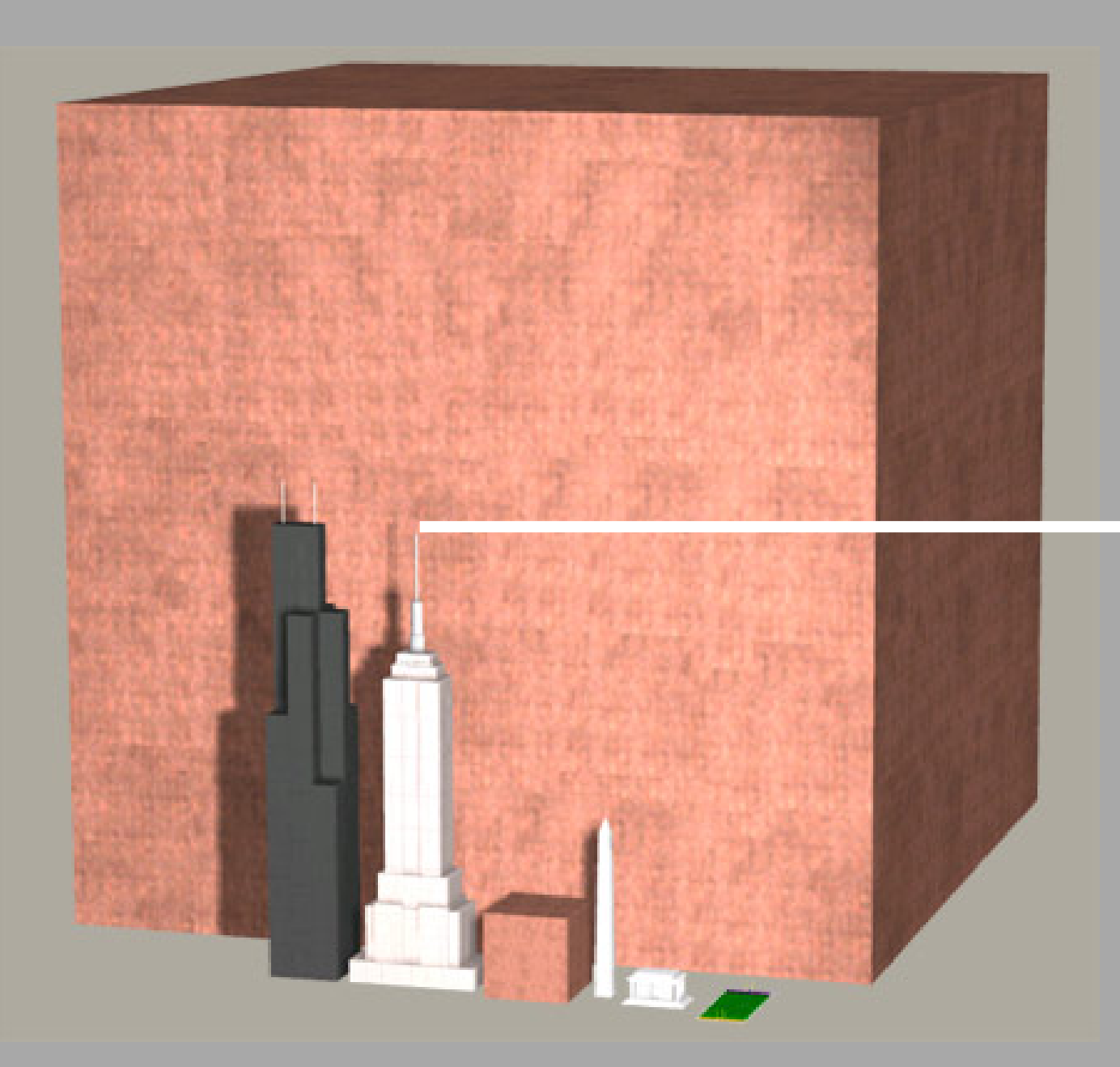

Empire State Building 102 Stories

**Or – a pile of pennies 986,426,768 Miles High….**

## Conductor (Wire)

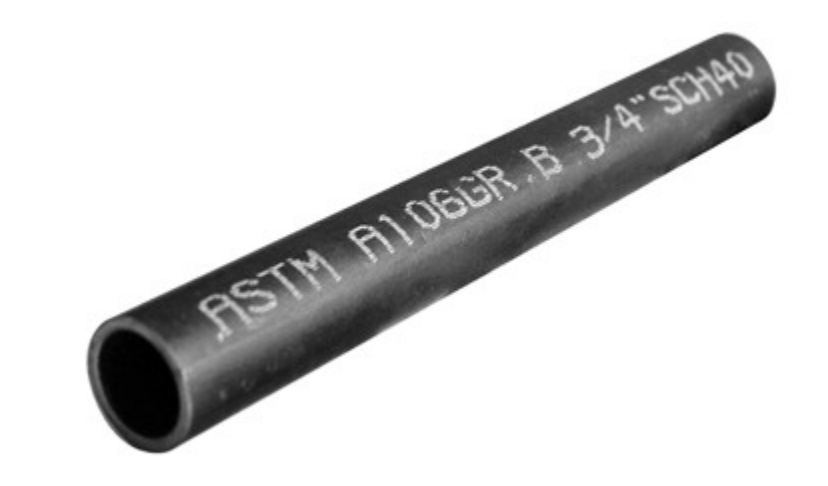

#### Electrons **A N A L O G Y A L E R T**

#### **A N A L O G Y A L E R T**

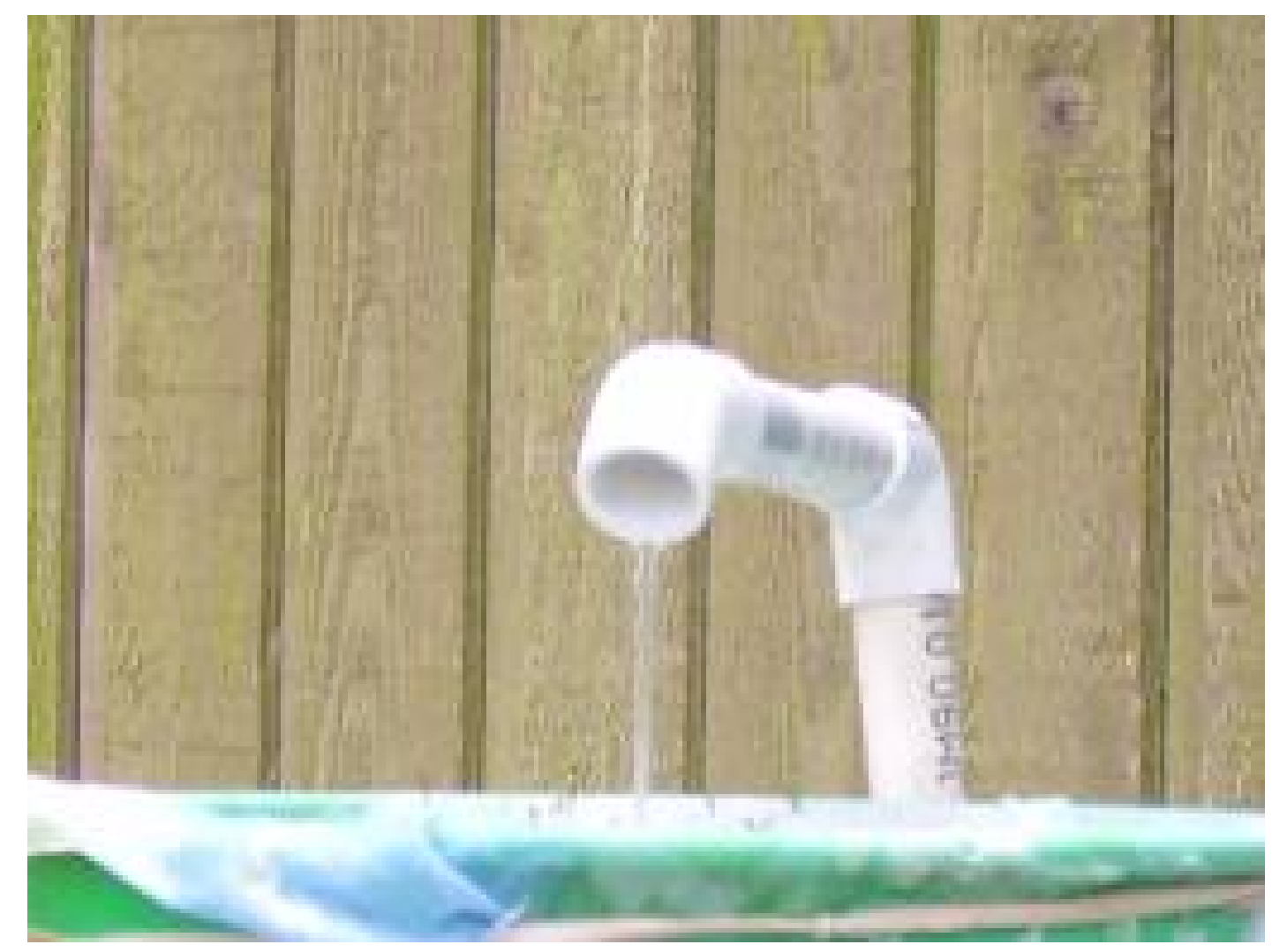

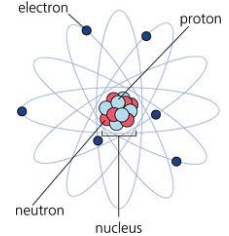

Current (Amps)

#### Arduino Uno Datasheet

Summary

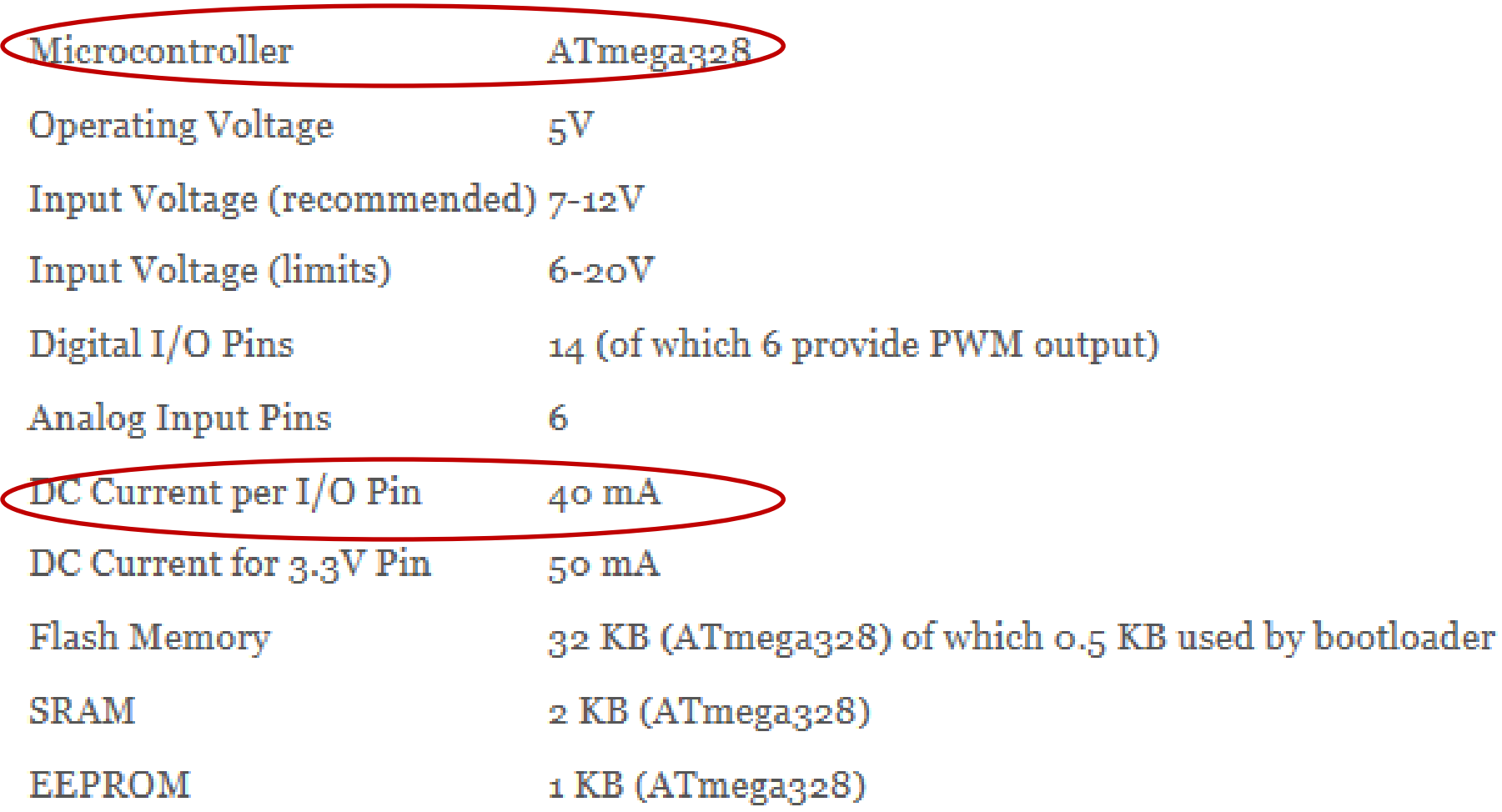

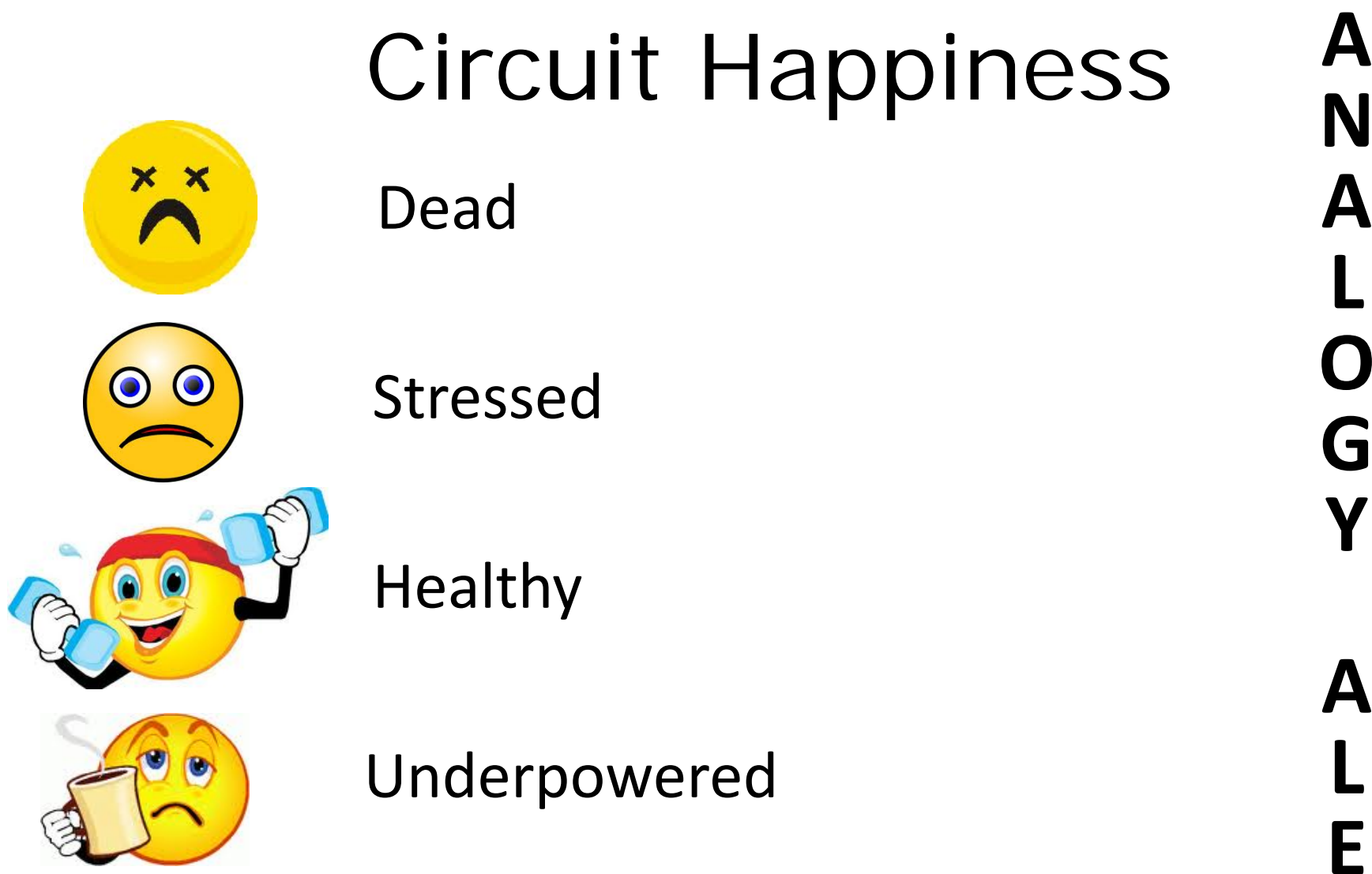

**N**

**A**

**L**

**O**

**G**

**Y**

**A**

**L**

**E**

**R**

**T**

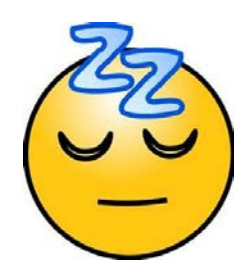

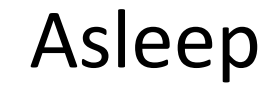

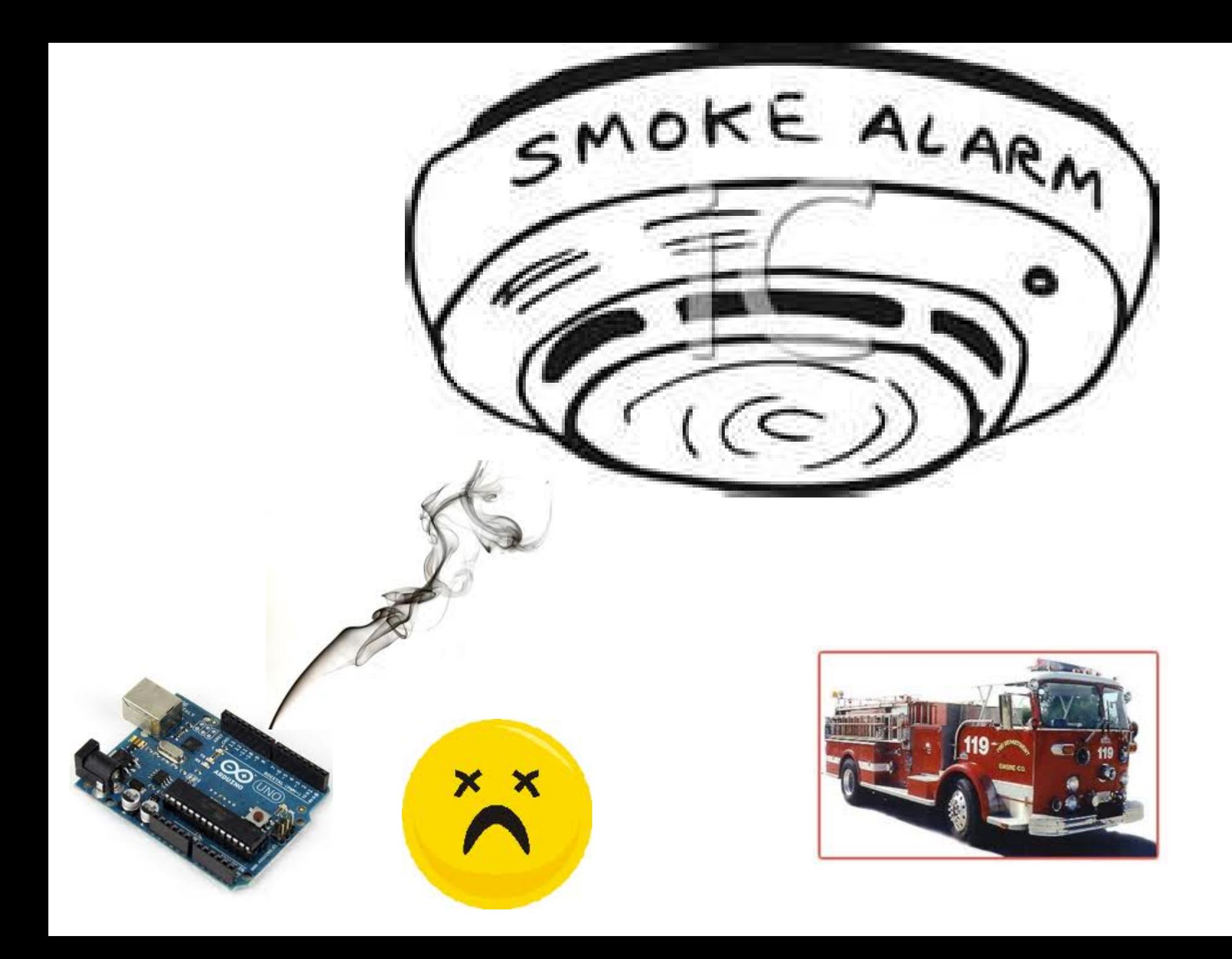

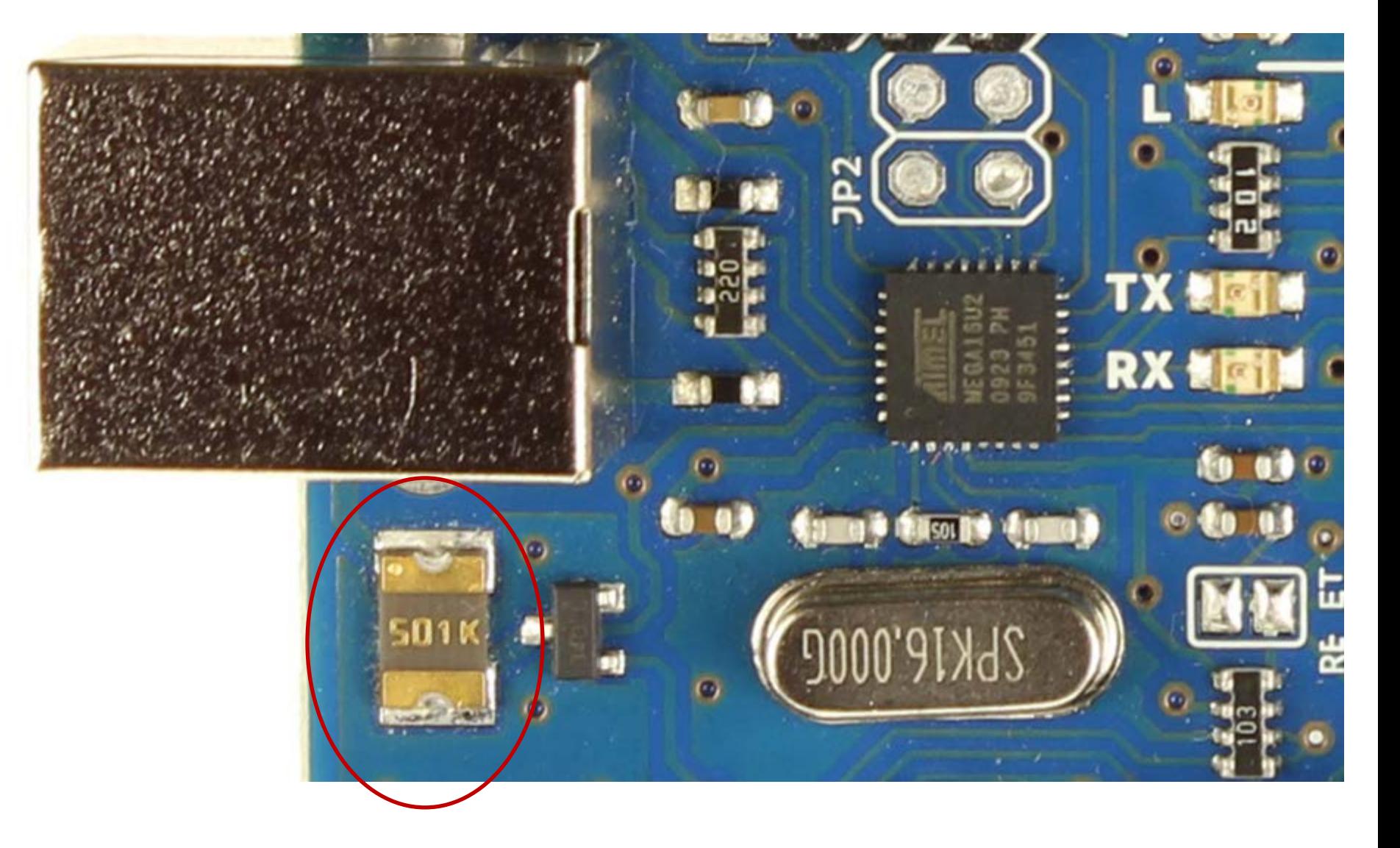

# Polyfuse (500mA)

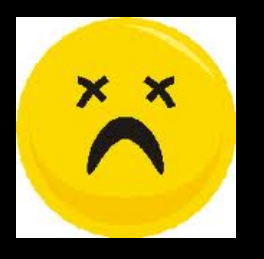

### Ways to Kill an Arduino

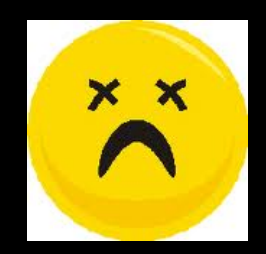

Easily Possible

 Shorting I/O Pins to Ground Apply Overvoltage to I/O Pins Shorting I/O Pins to Each Other Exceed Total Microcontroller Current (200mA)

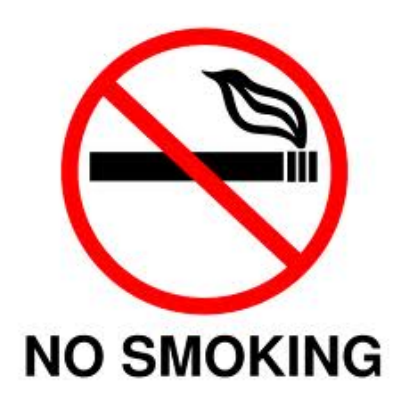

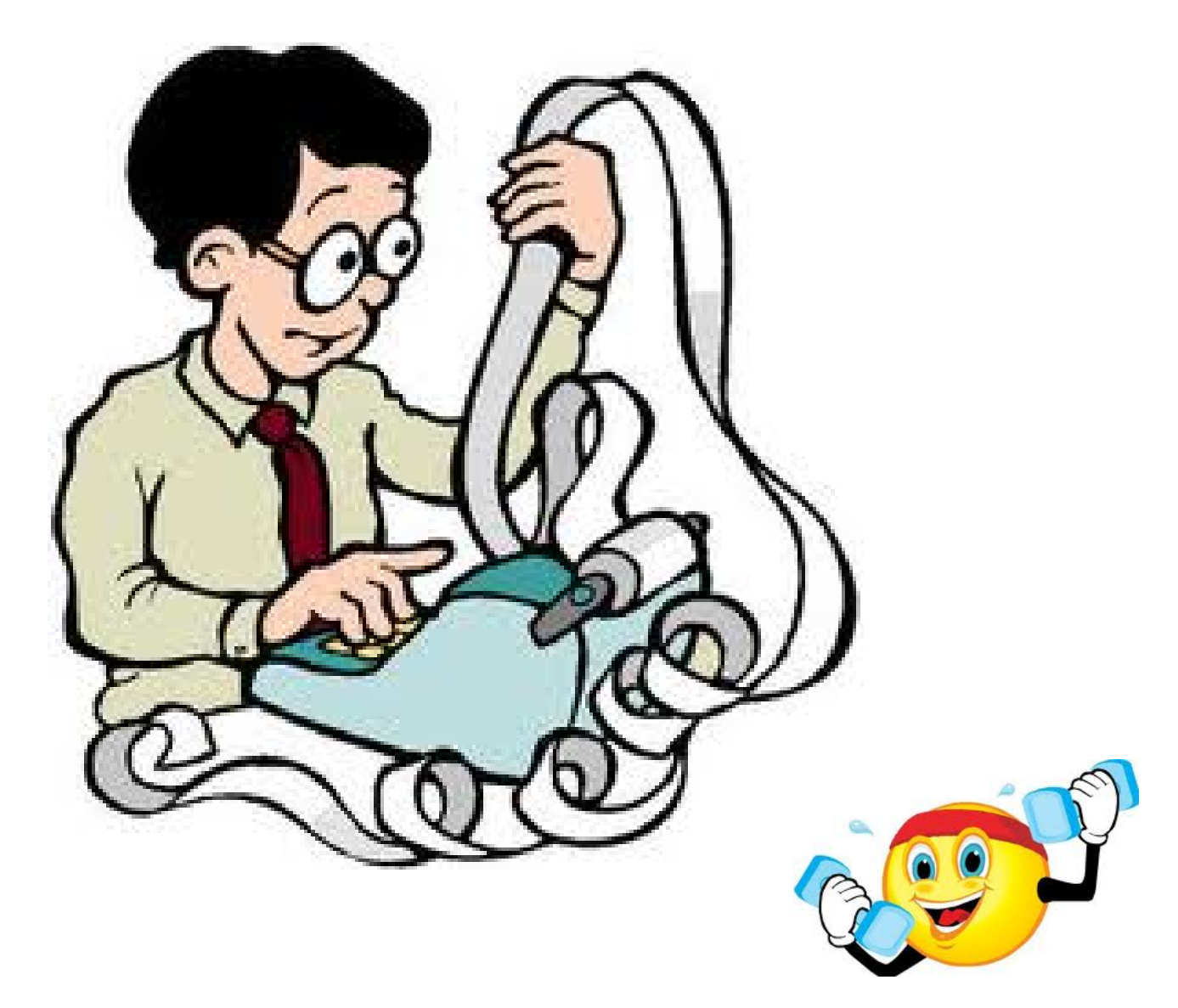

#### "the most important invention of the  $20<sup>th</sup>$  century"

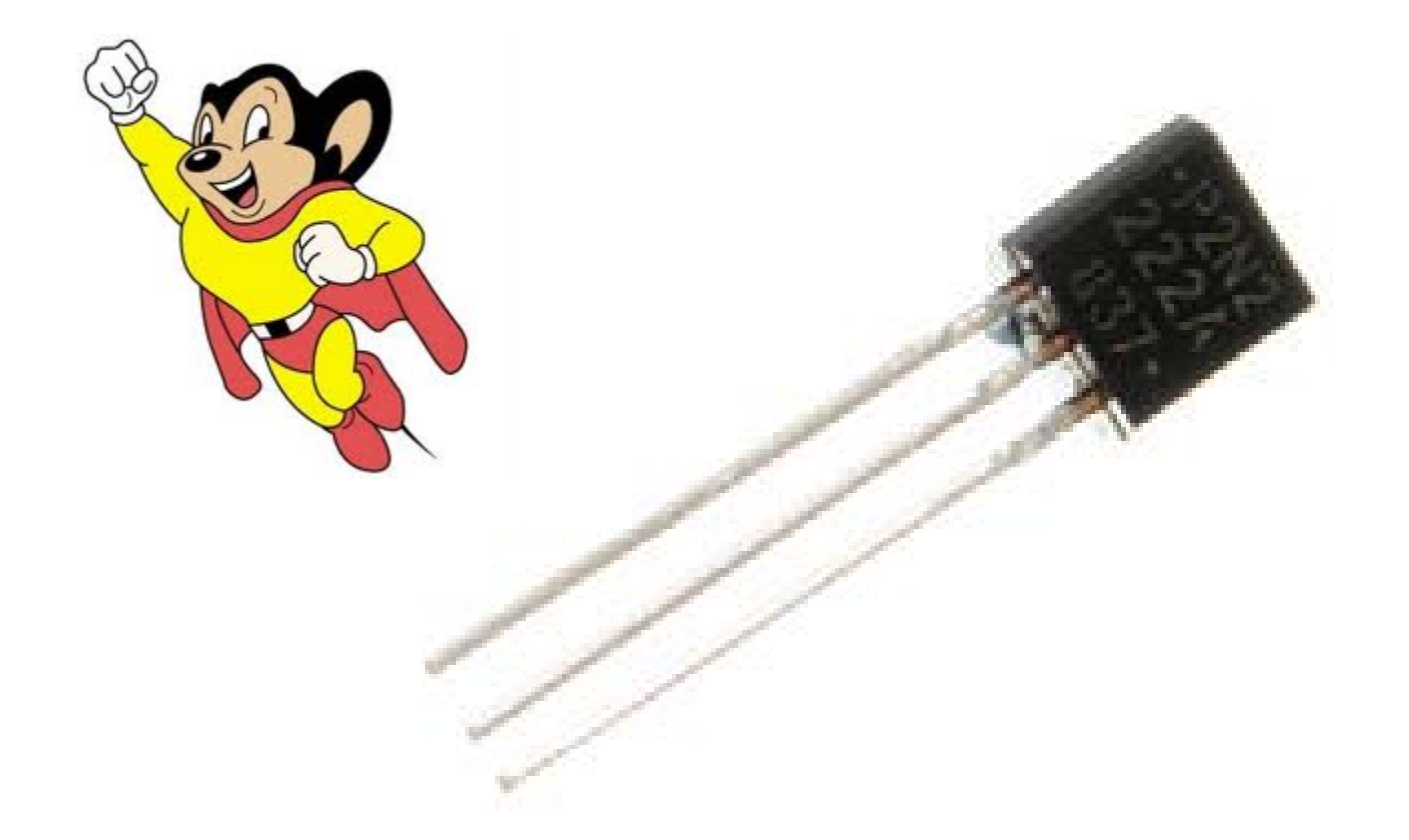

#### Transistor

**ANALOGYALERT**A<br>N<br>A LOGY A LER

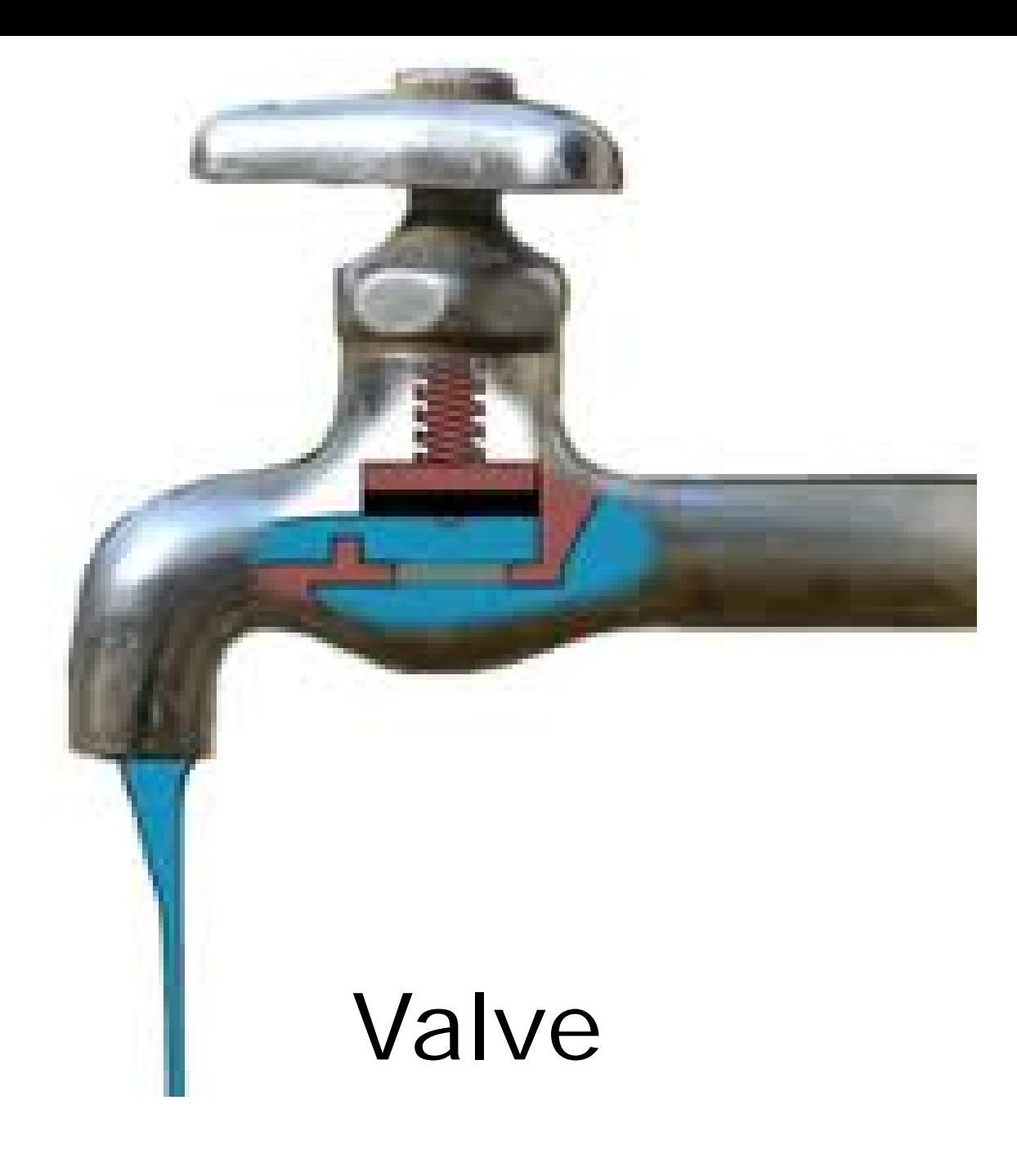

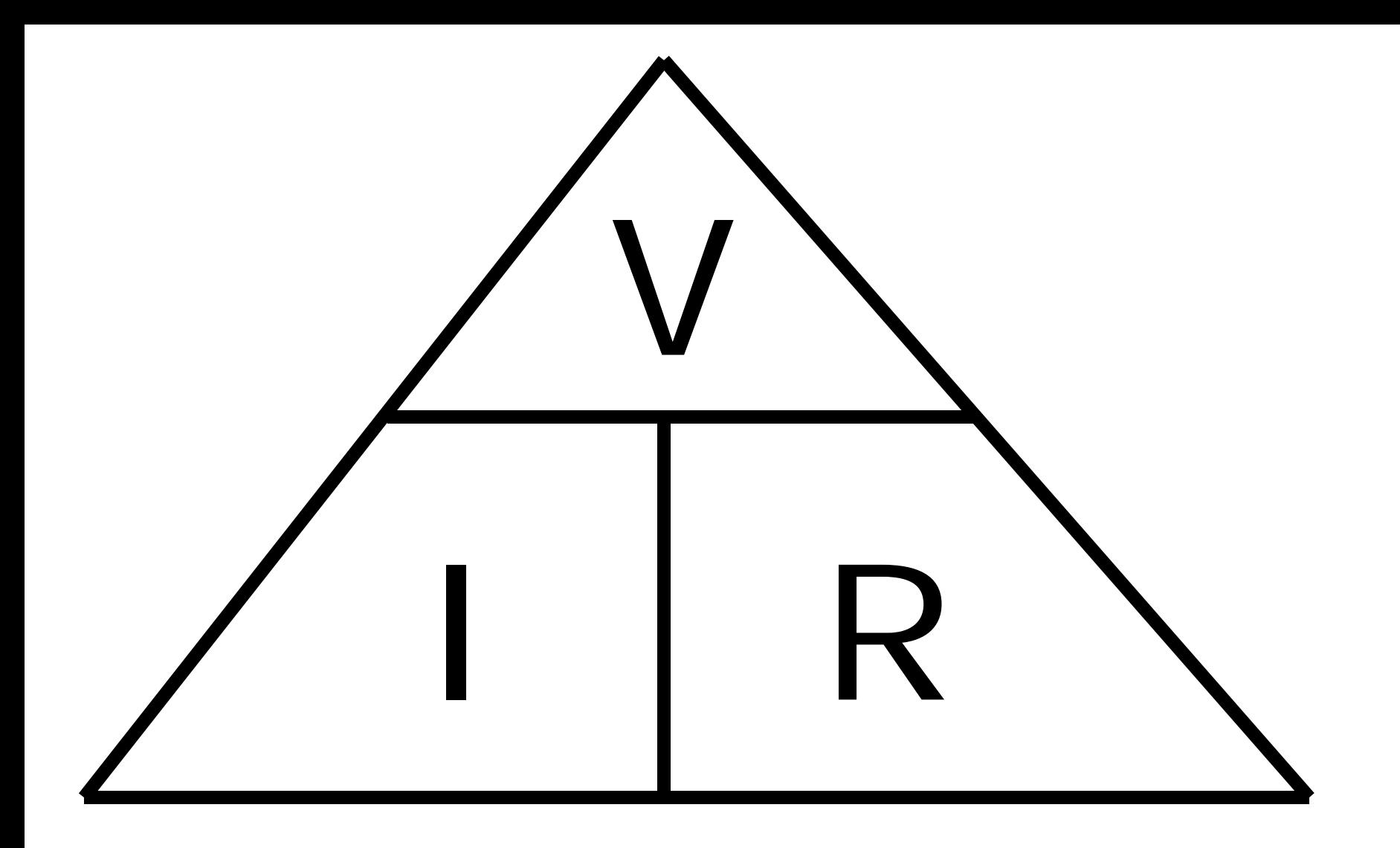

To calculate:

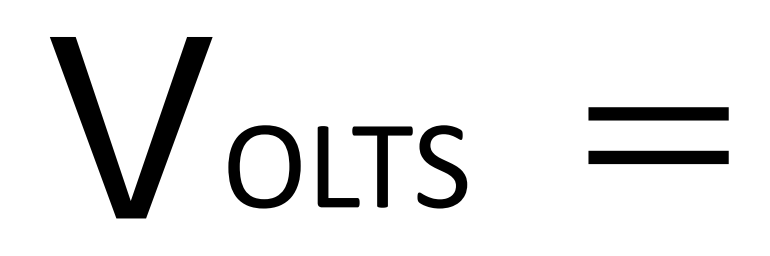

# R OHMS **AMPS**

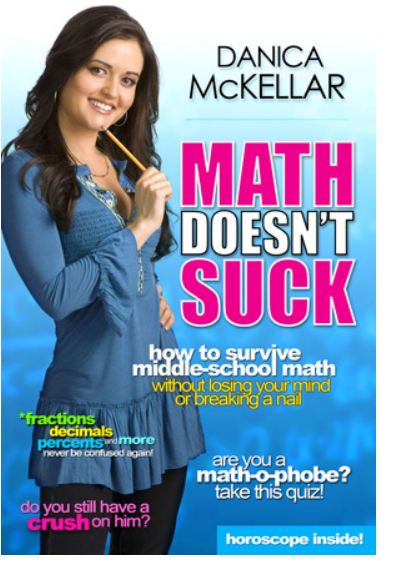

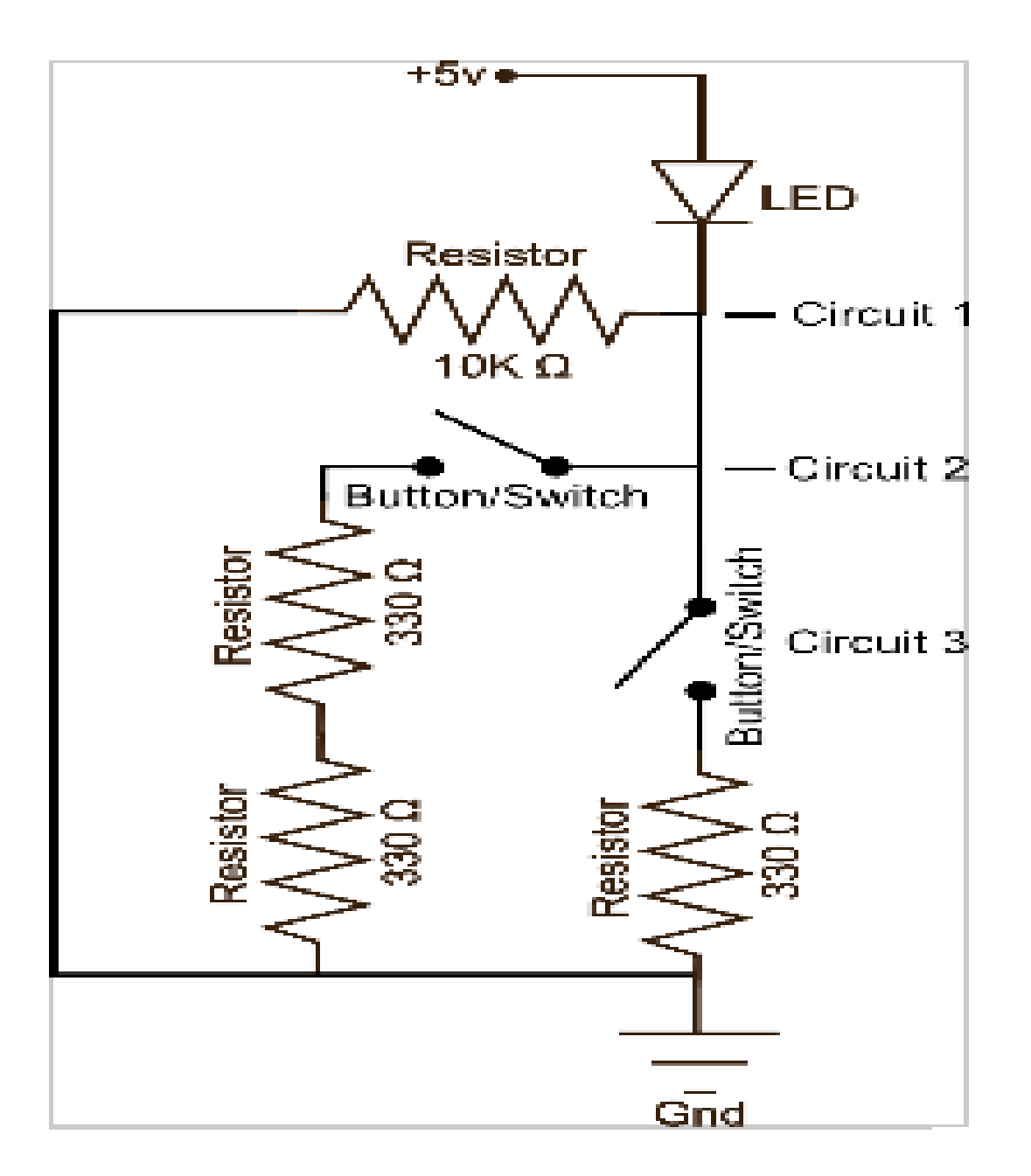

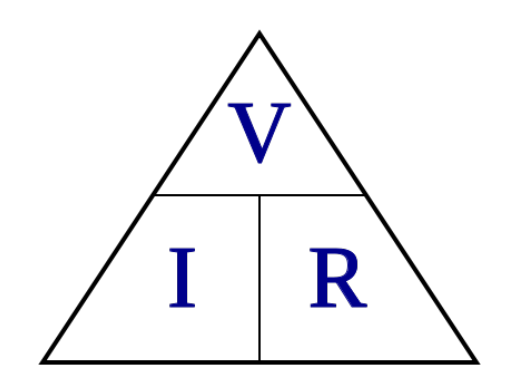

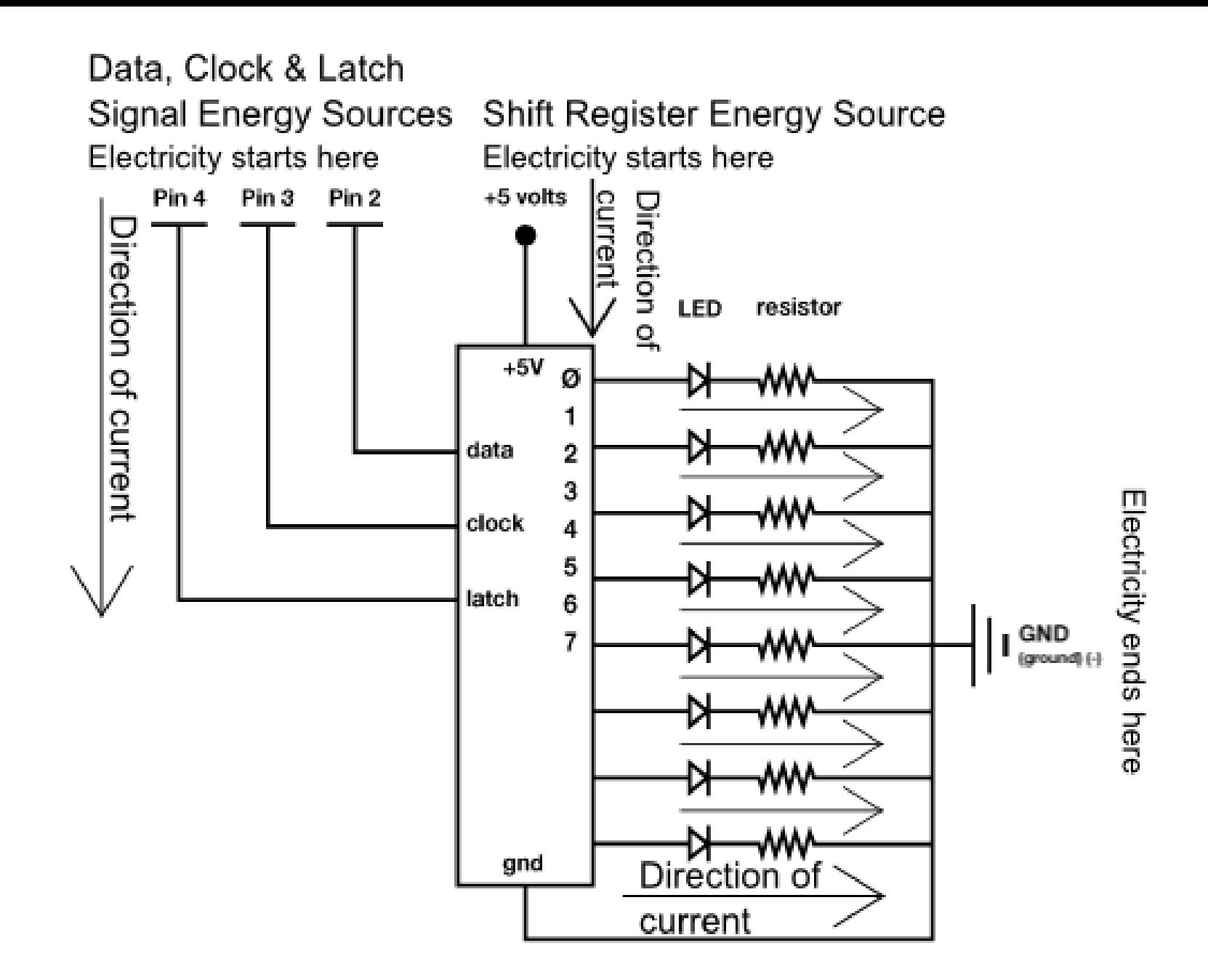

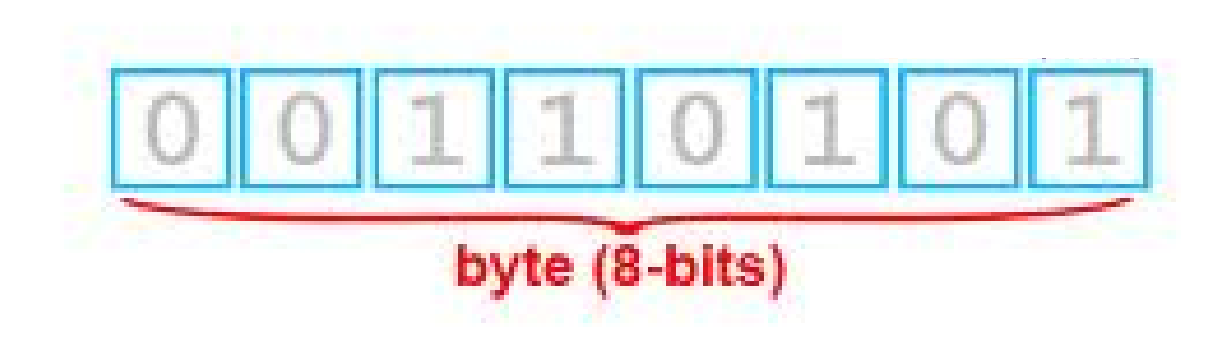

#### byte:  $\theta$ bit: 76543210

#### characters in ASCII (8- bits)

#### ASCII Code: Character to Binary

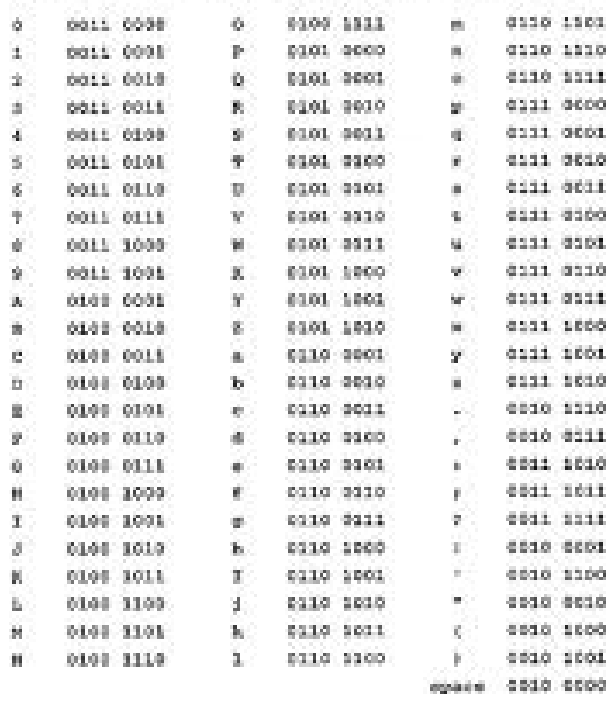

#### ÷. void + boolean  $+$  char ÷. unsigned char byte ÷ int ÷ unsigned int ÷ word ÷ long ٠ unsigned long ÷ float ÷

Data Types

+ double

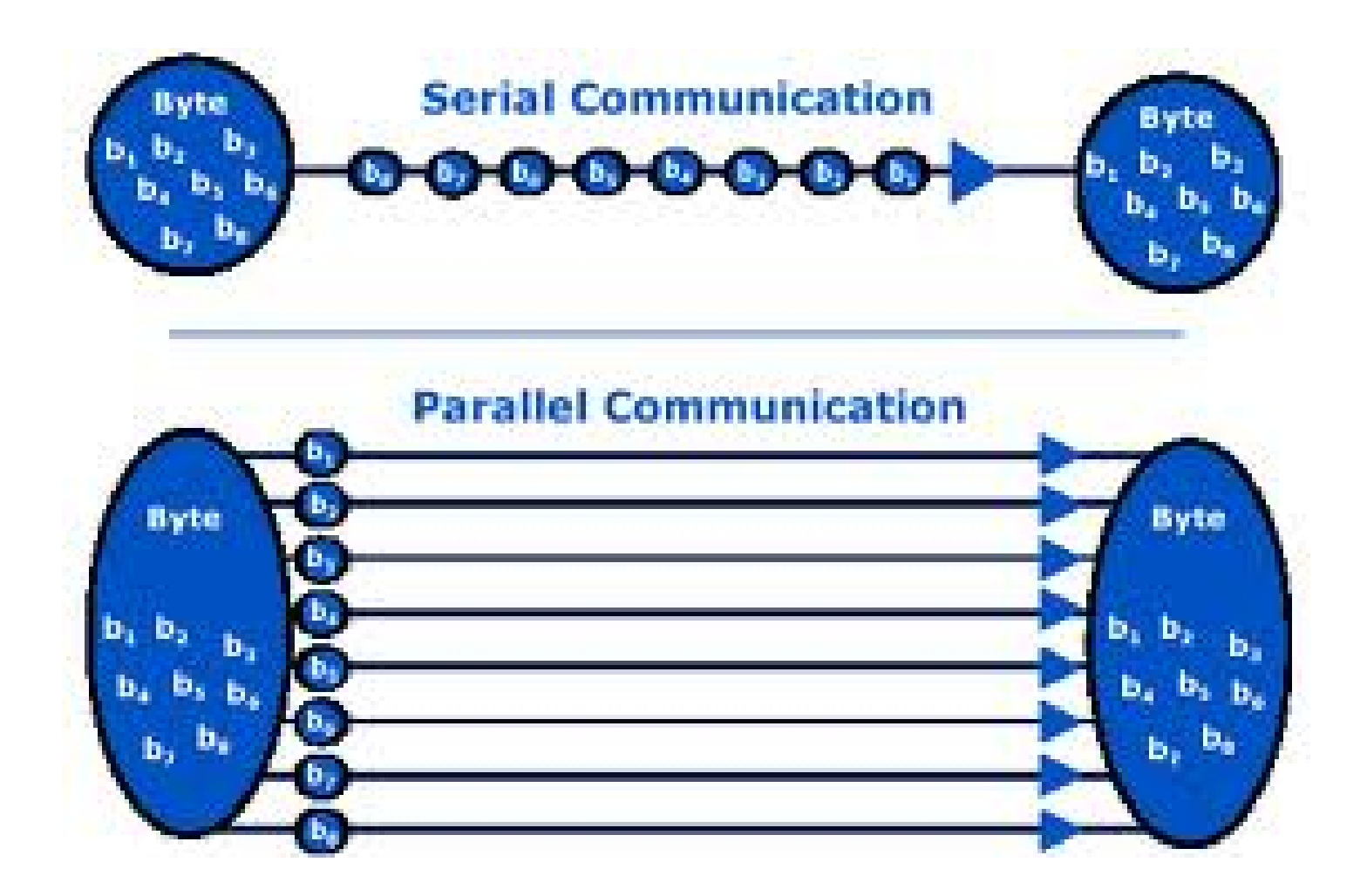

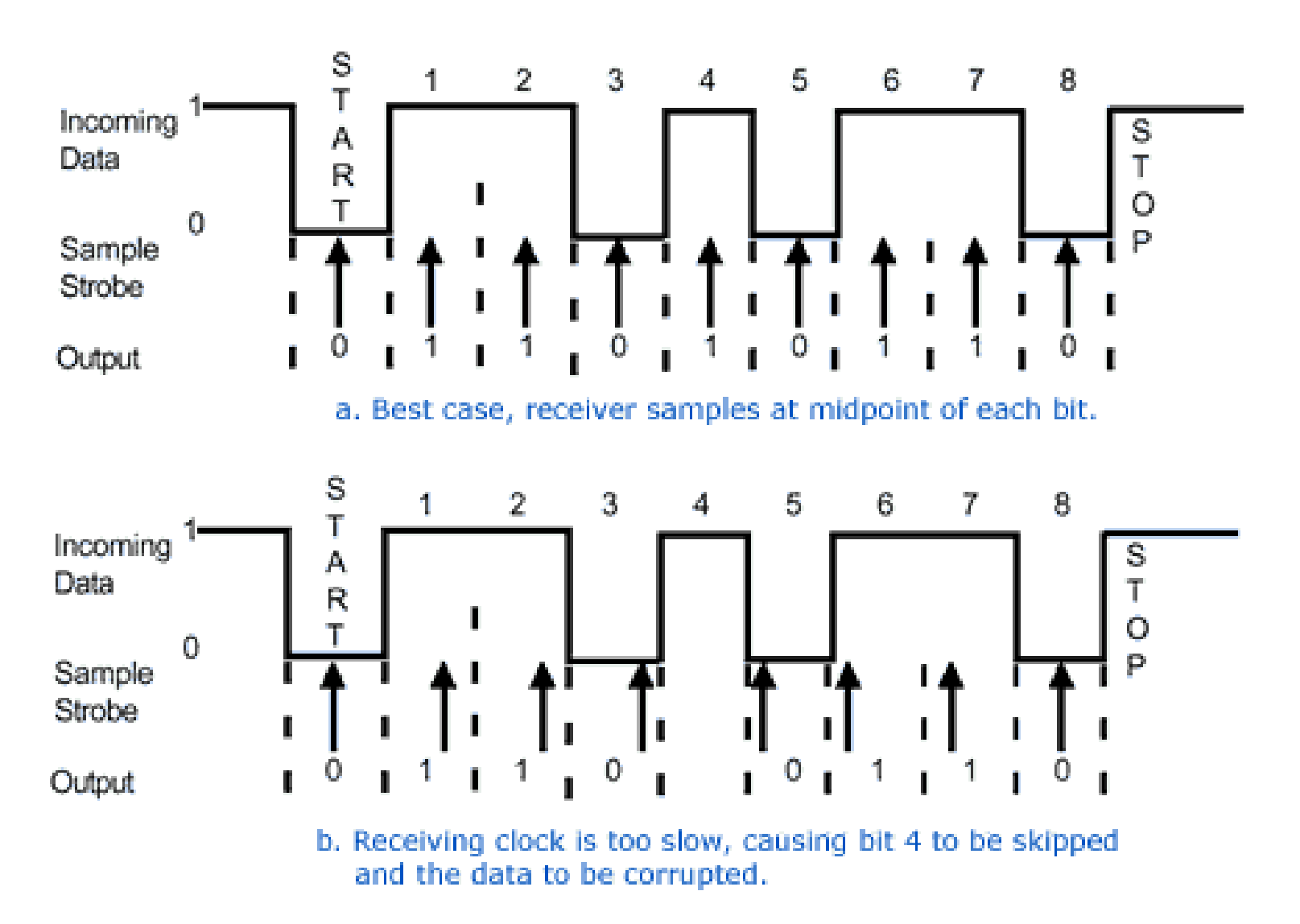

Ideal and corrupted asynchronous data sampling

One-Wire

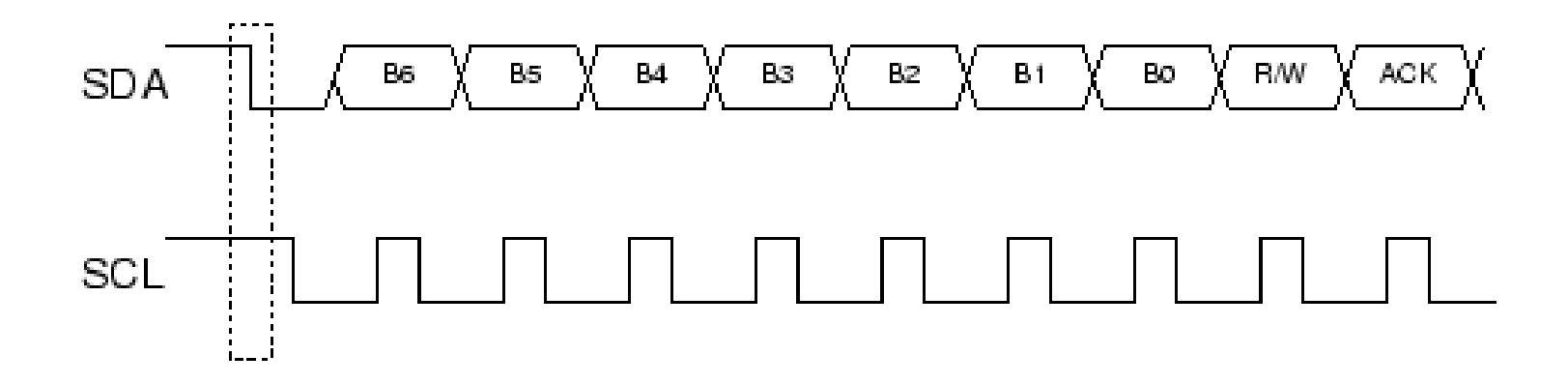

#### Two-Wire

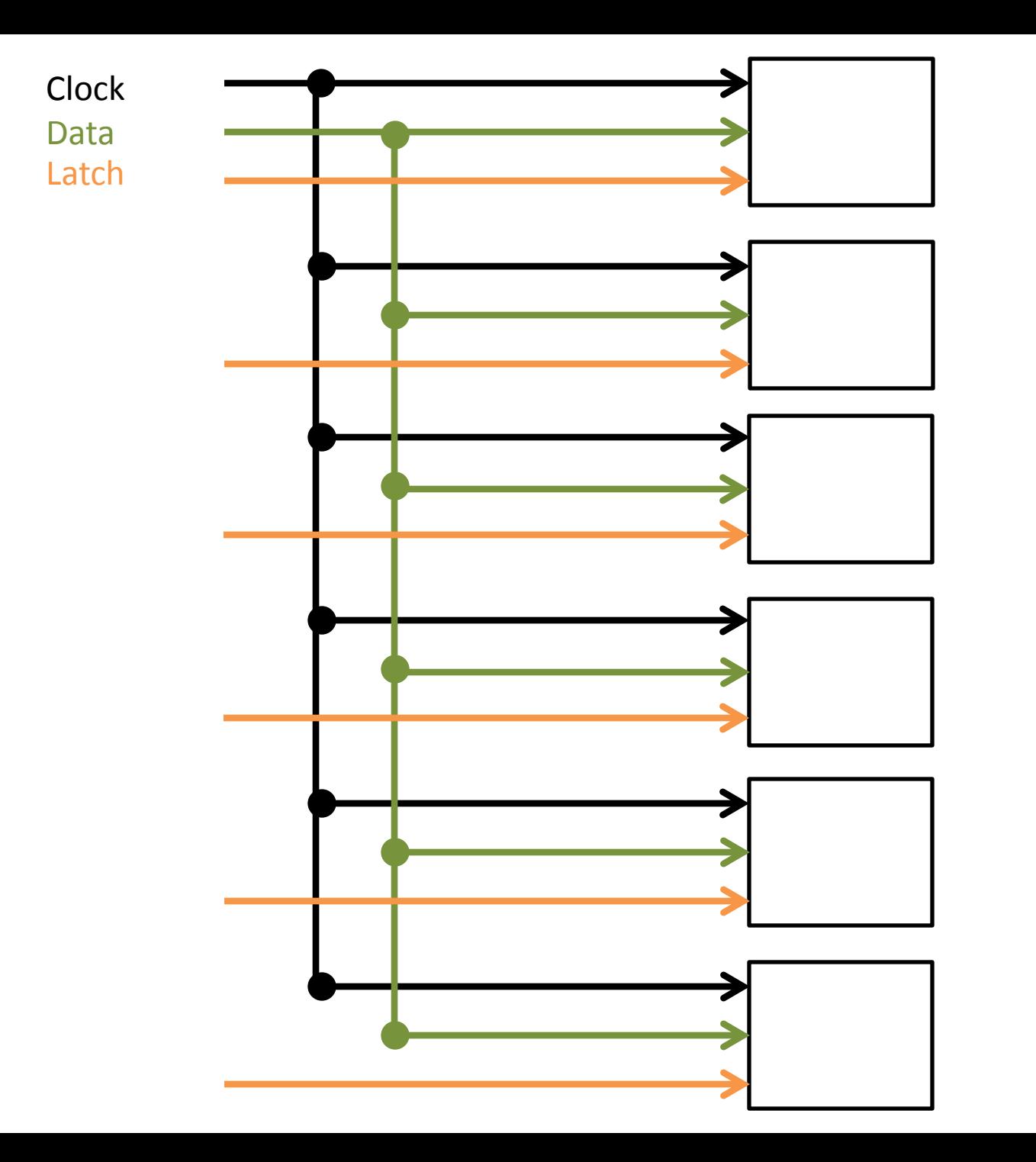

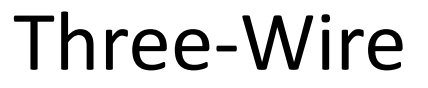

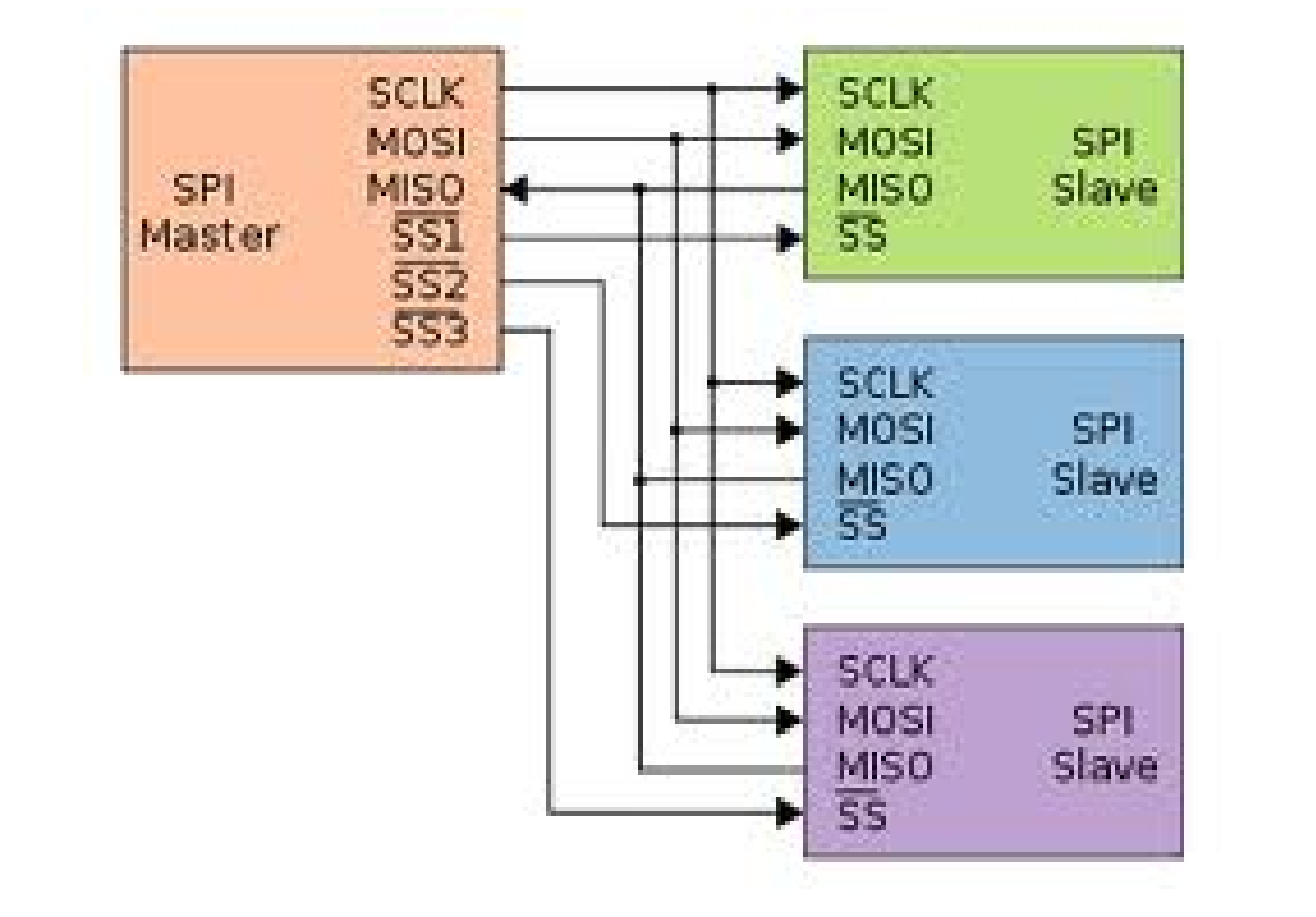

Four-Wire

```
int temperaturePin = 0;
```

```
void setup() 
{
Serial.begin(9600); //Serial comm. at a Baud Rate of 9600
}
```

```
void loop()
```

```
{
 float temp = getVoltage(temperaturePin);
```

```
 //Below is a line that compensates for an offset (see datasheet)
 temp = (temp - .5) * 100;
```

```
 Serial.println(temp); // Send data to PC
  delay(1000);
}
```

```
float getVoltage(int pin) 
{
  return (analogRead(pin) * .004882814); 
}
```
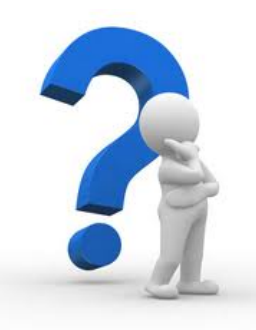

### *So how can we make the button appear like a digital signal?*

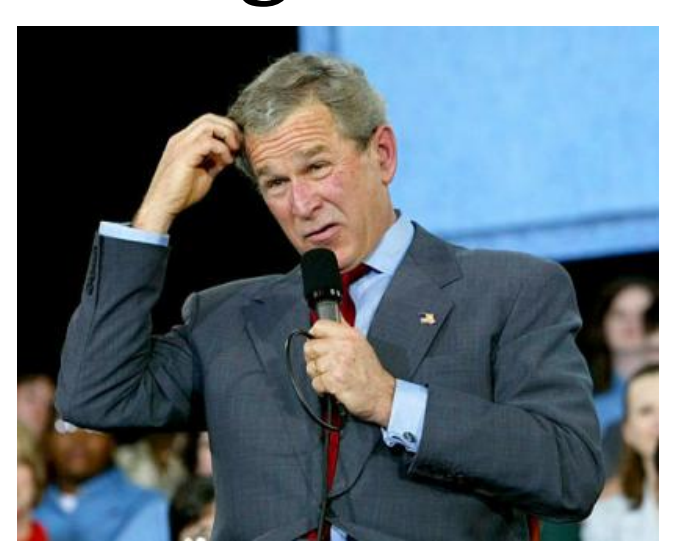

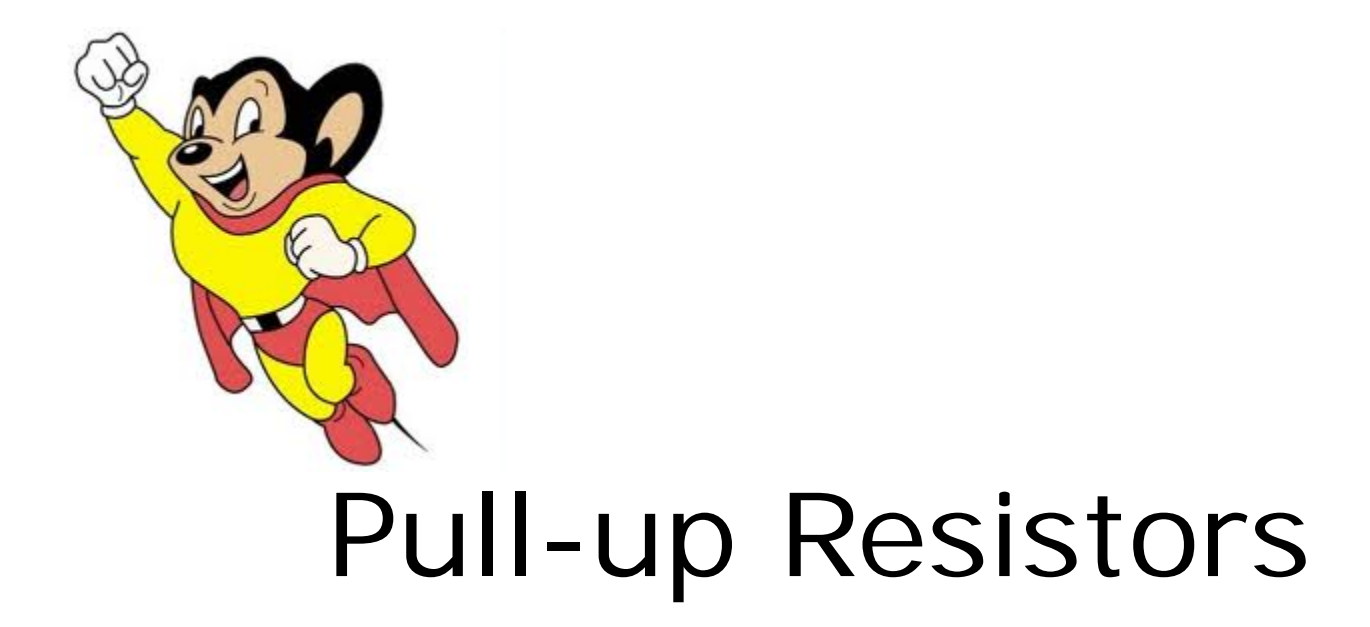

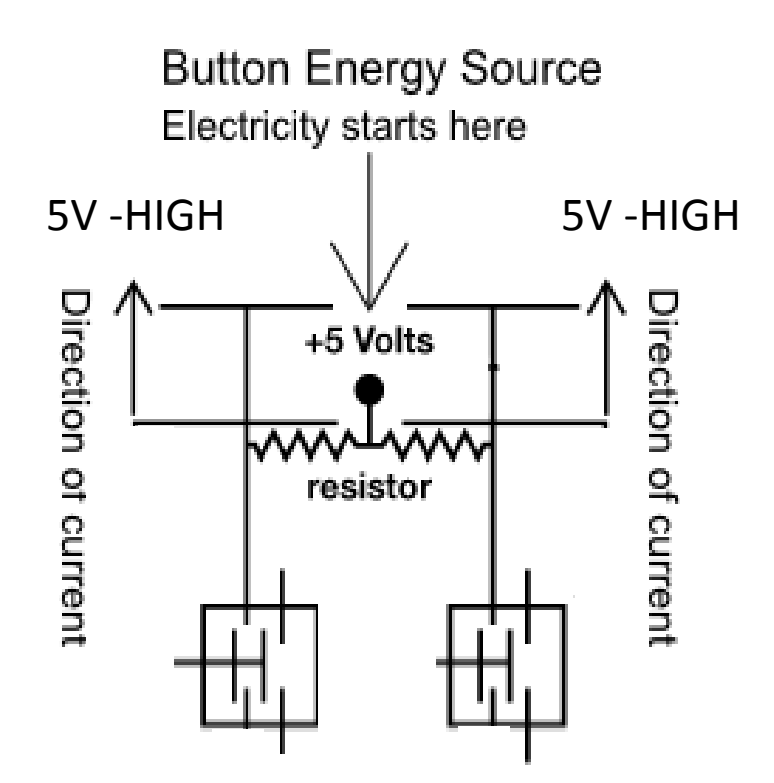

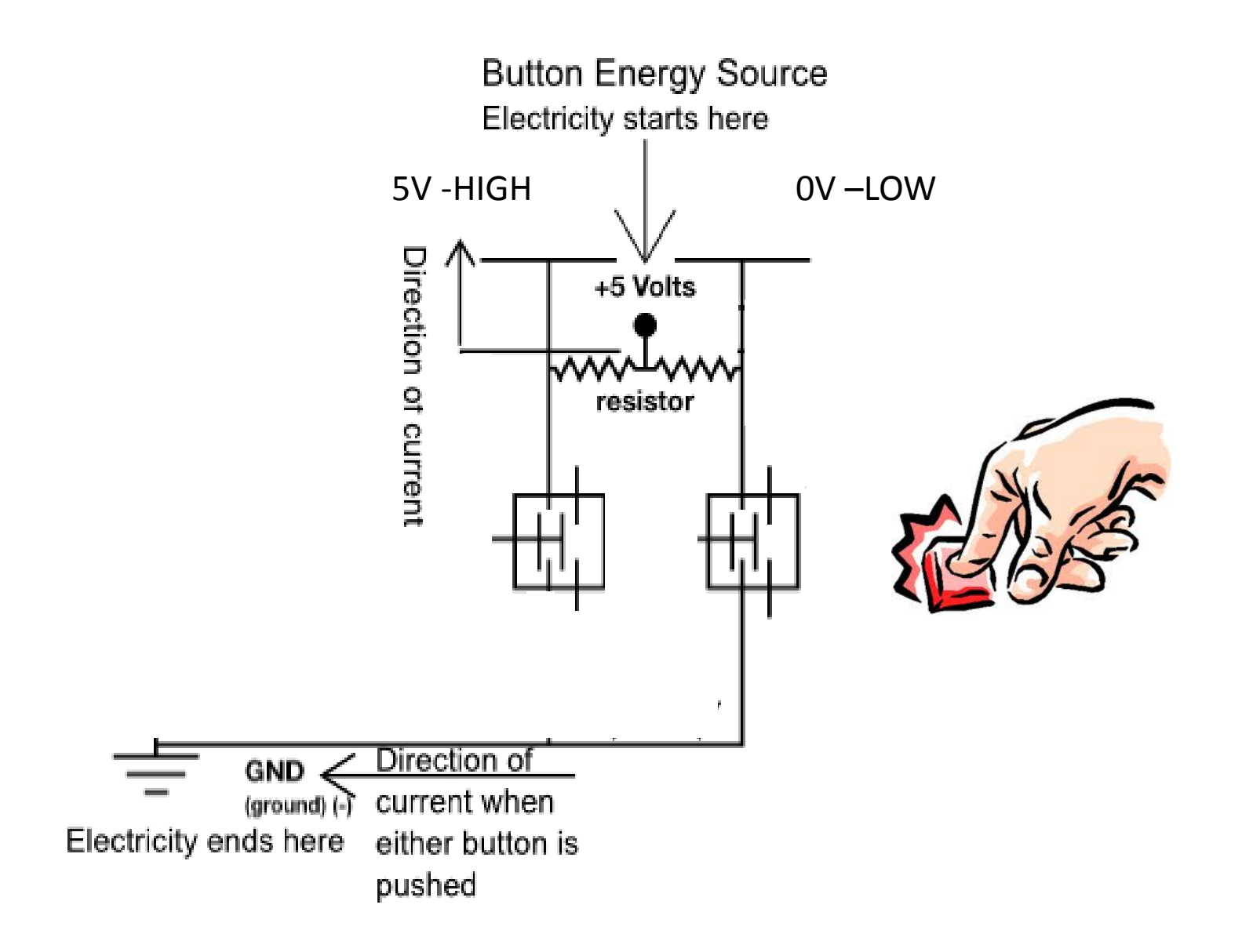

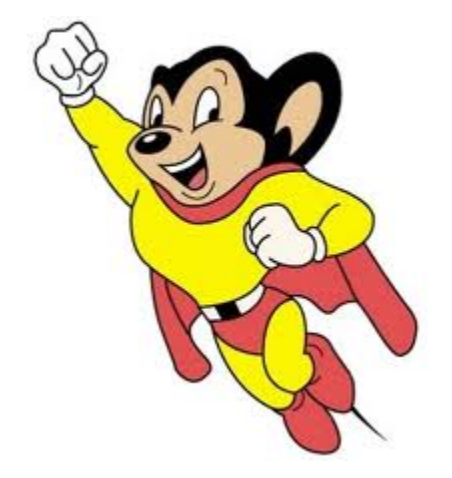

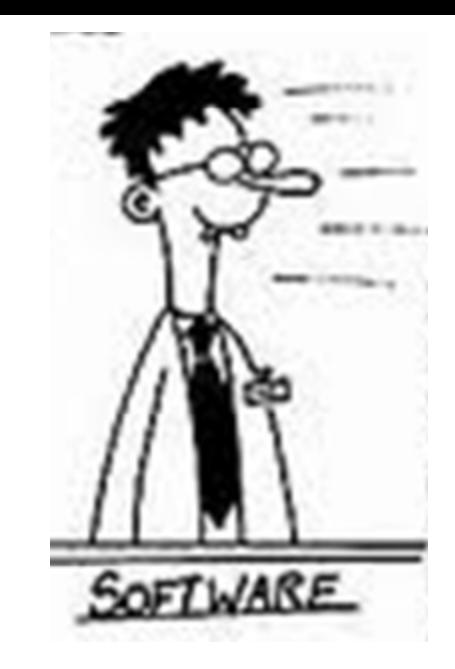

#### Low-Pass Filtering

By averaging consecutive values, the rapidly- changing values are removed, revealing the underlying "trend"

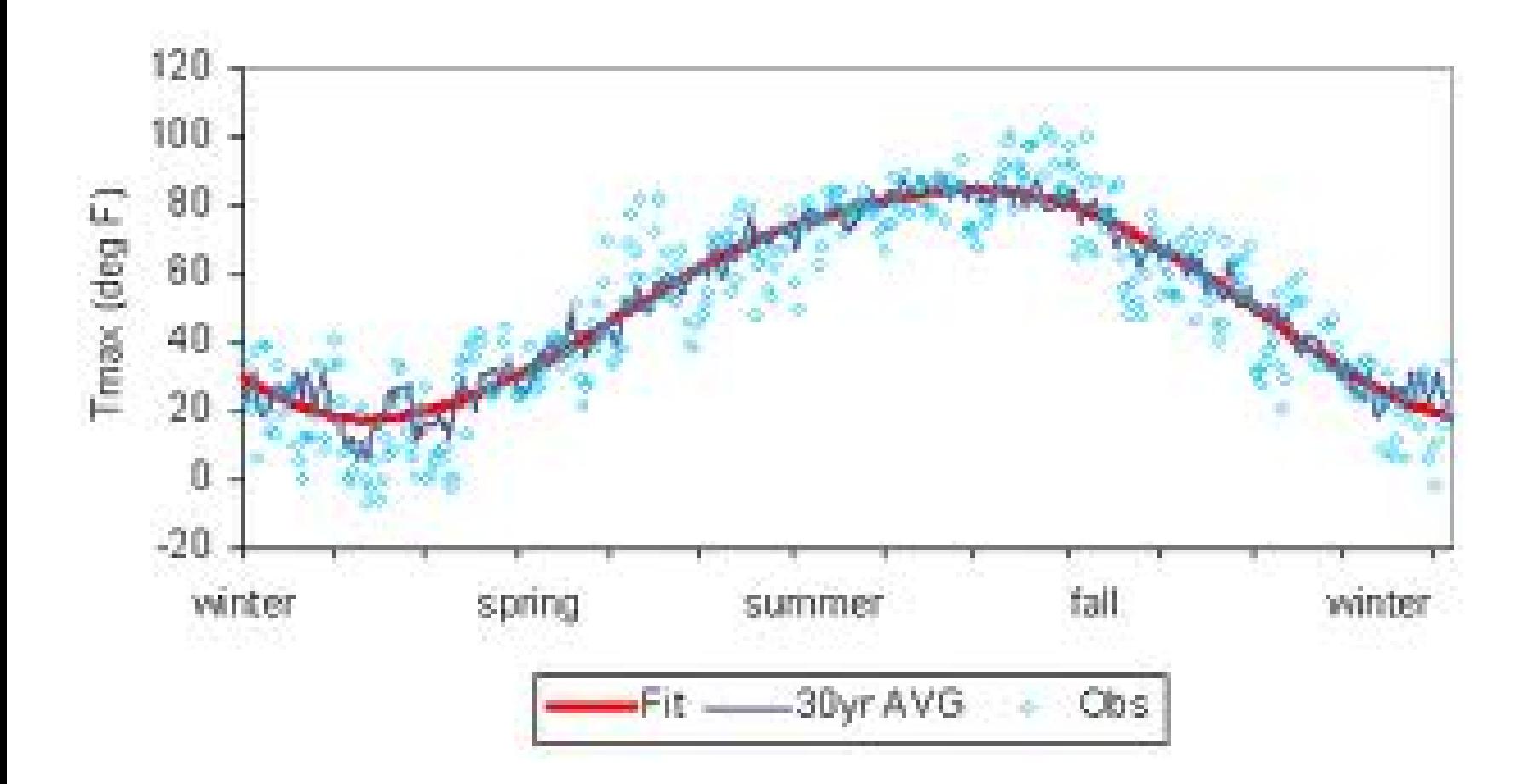
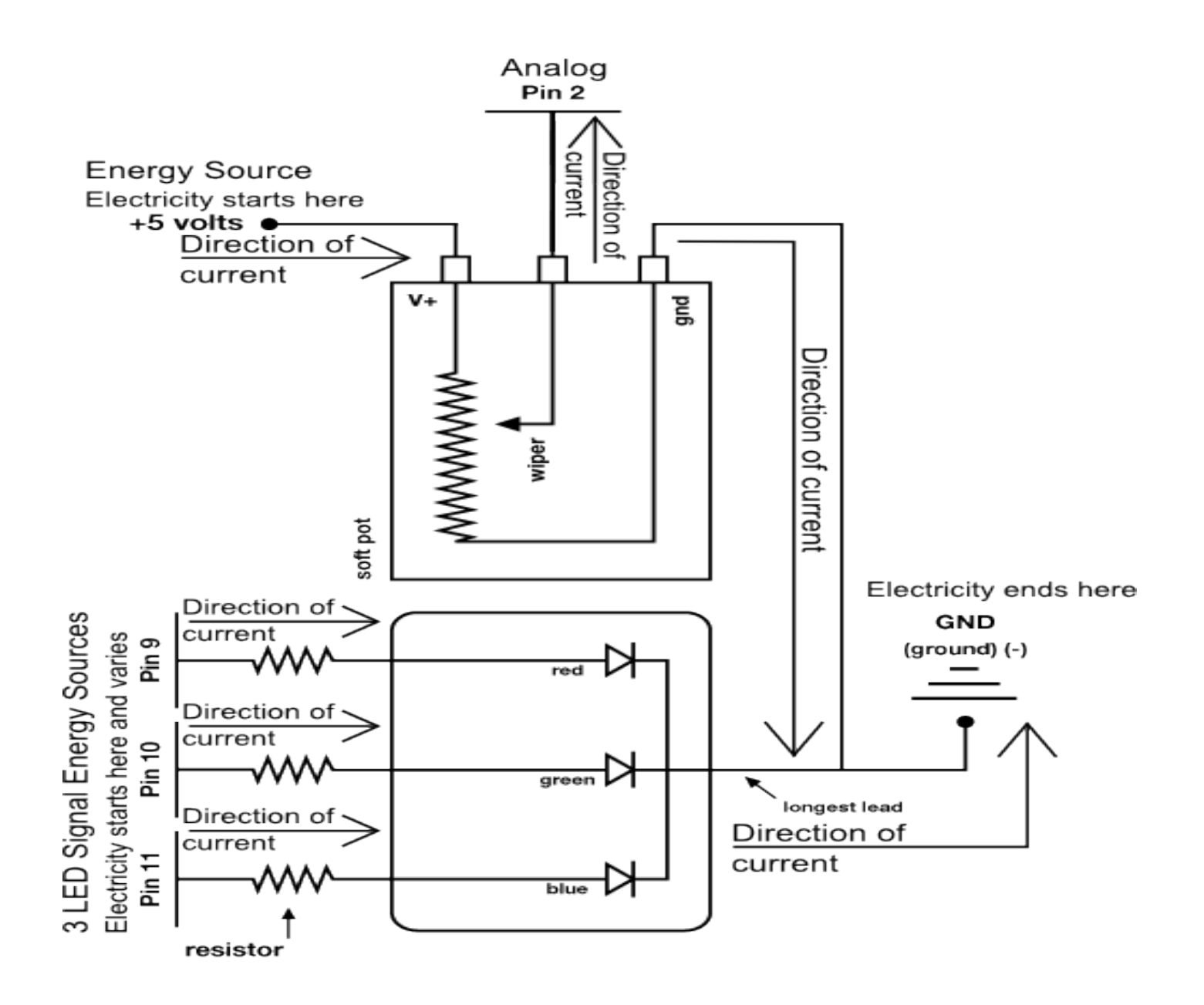

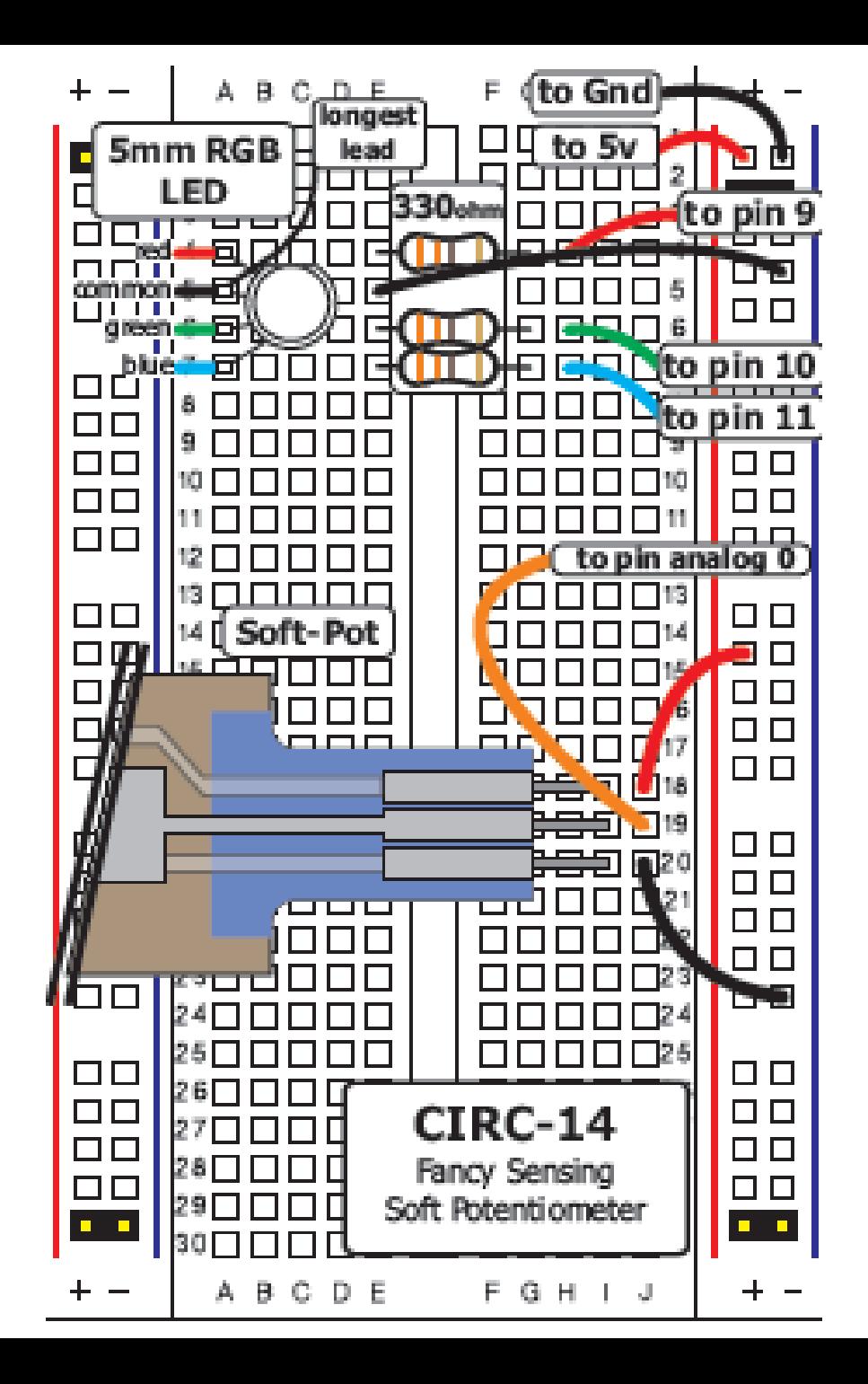

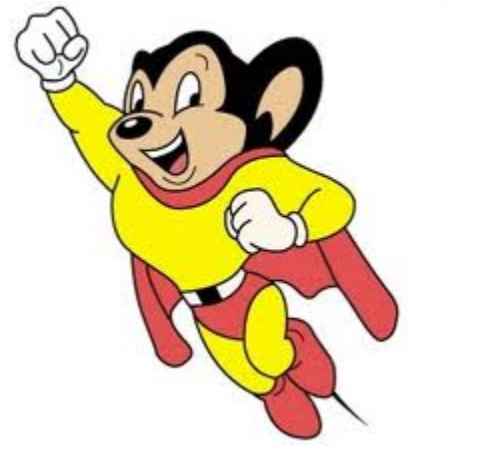

# Voltage Dividers

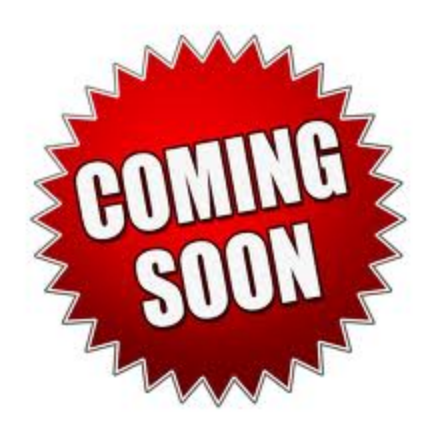

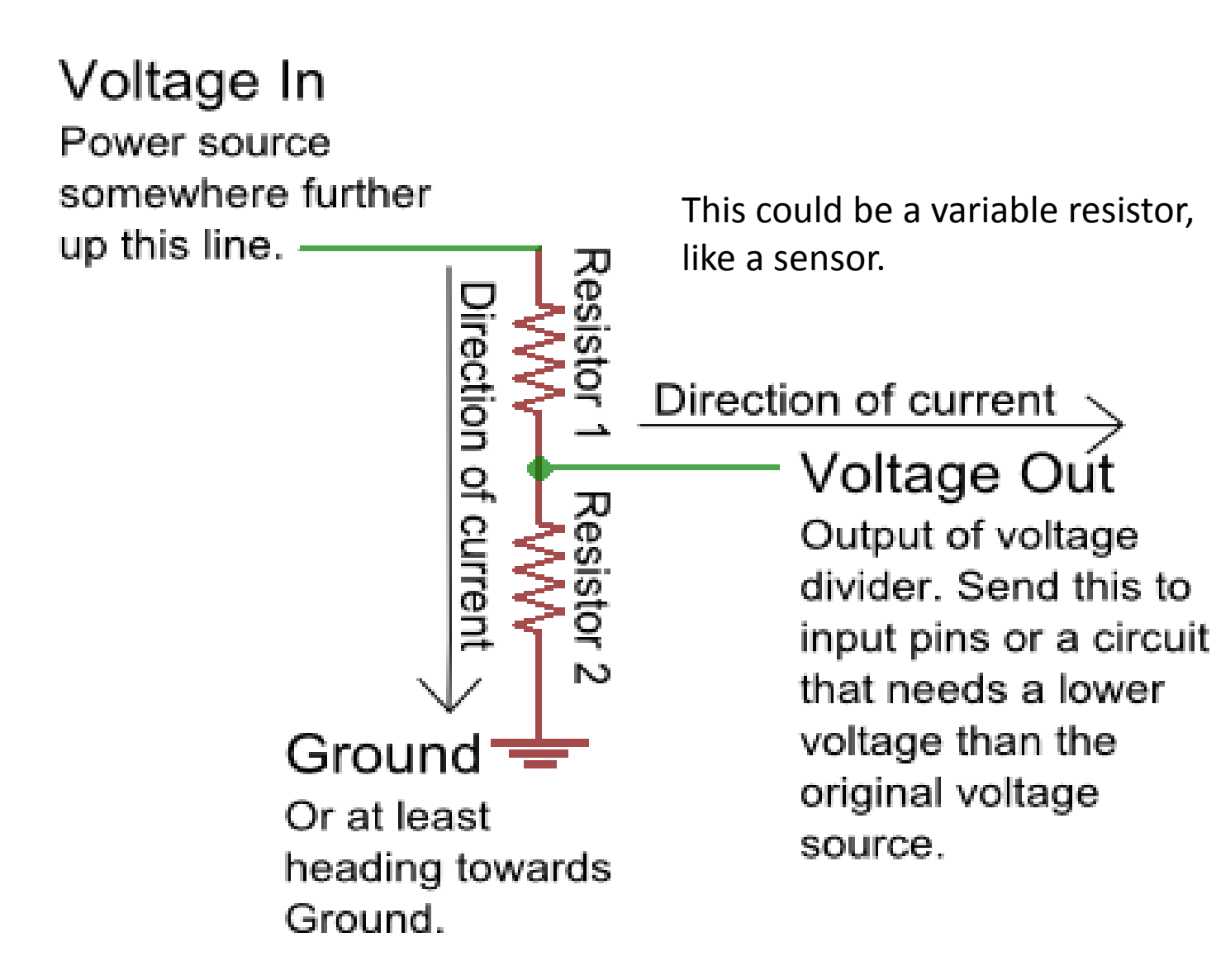

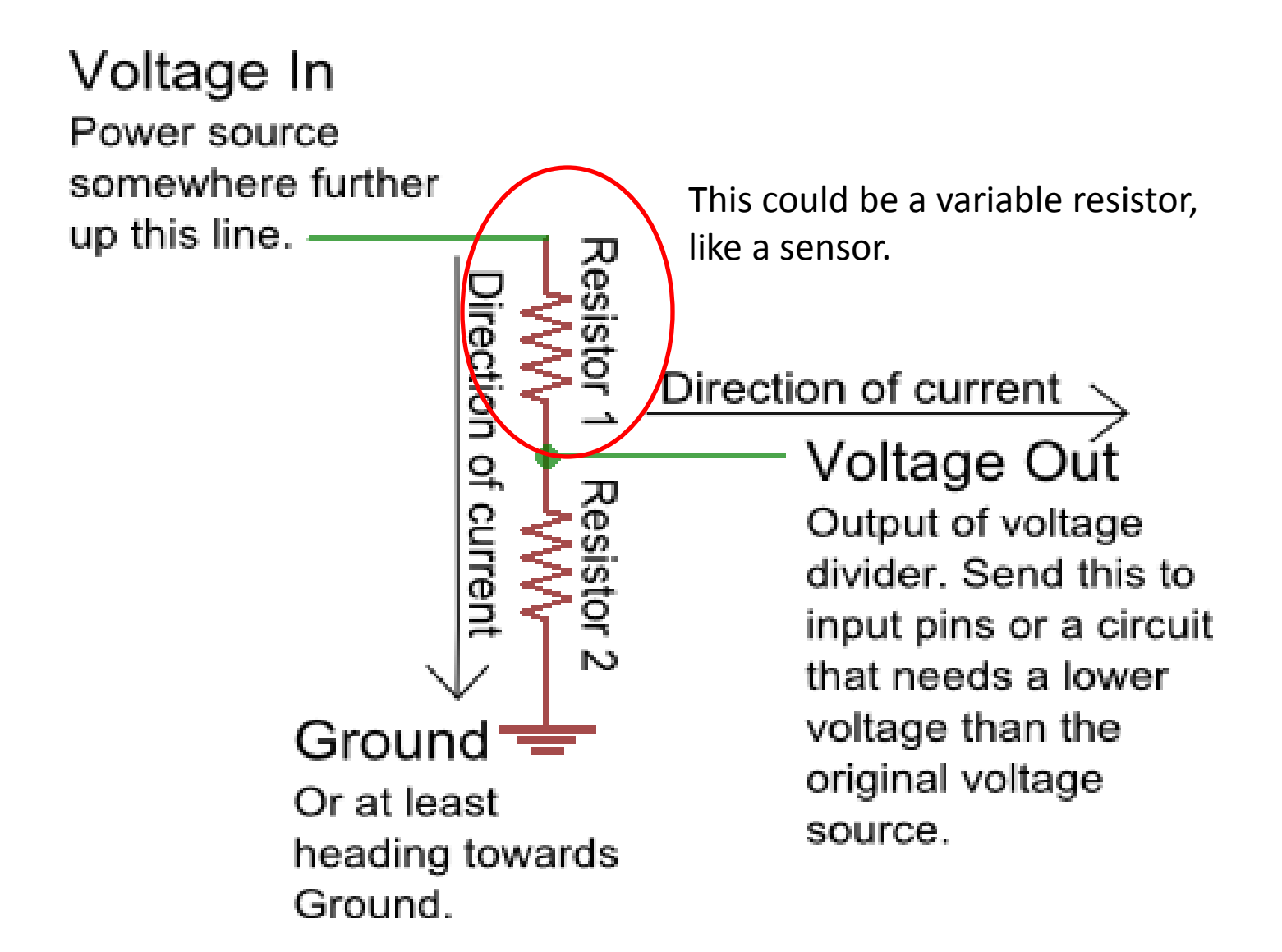

 $V_{out} = V_{in} \frac{1}{(R_1 + R_2)}$ 

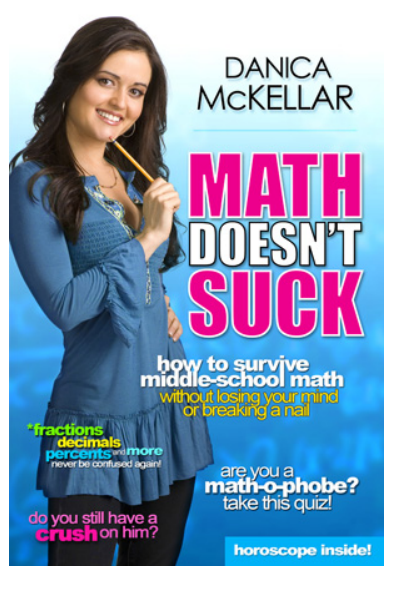

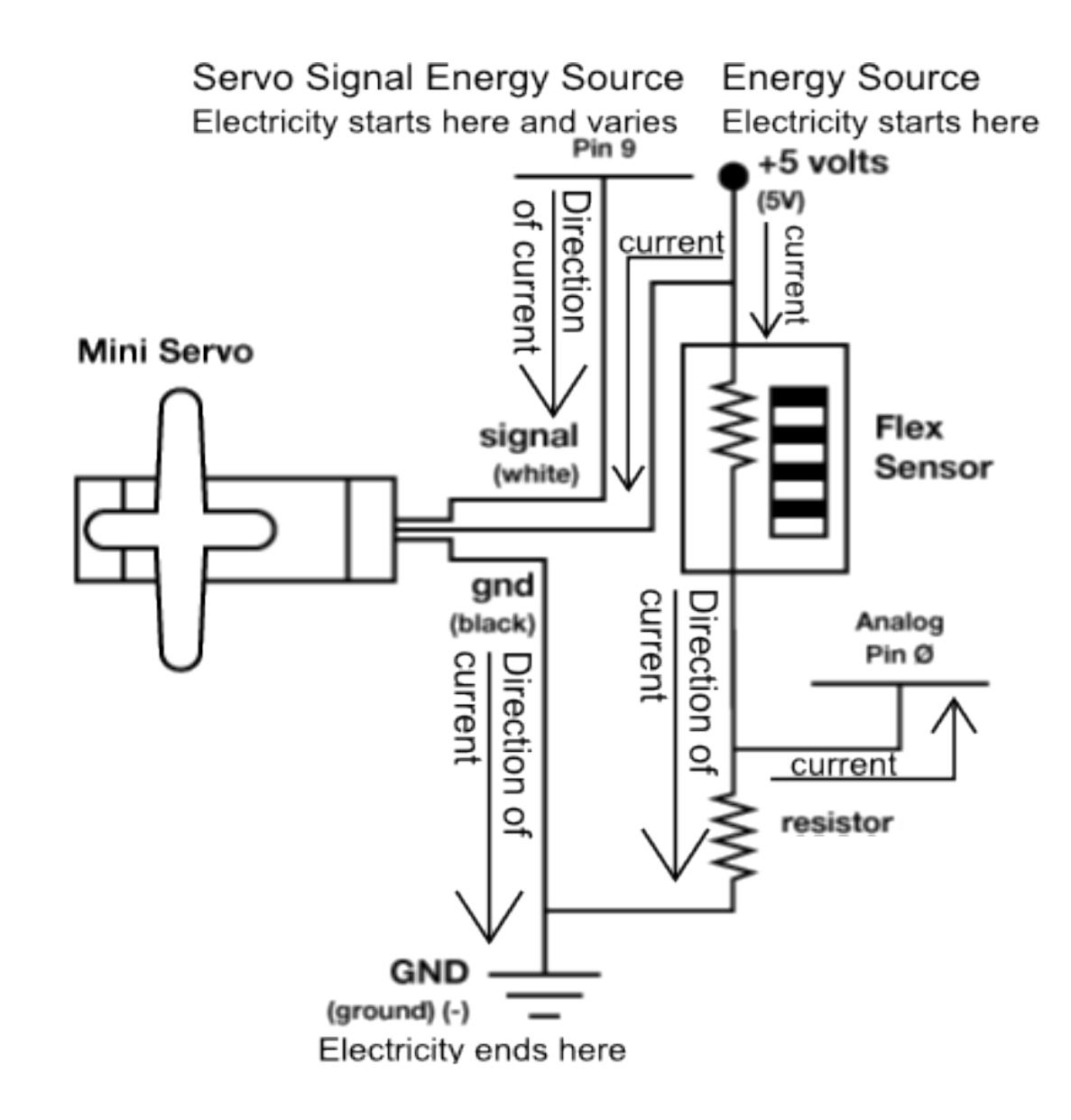

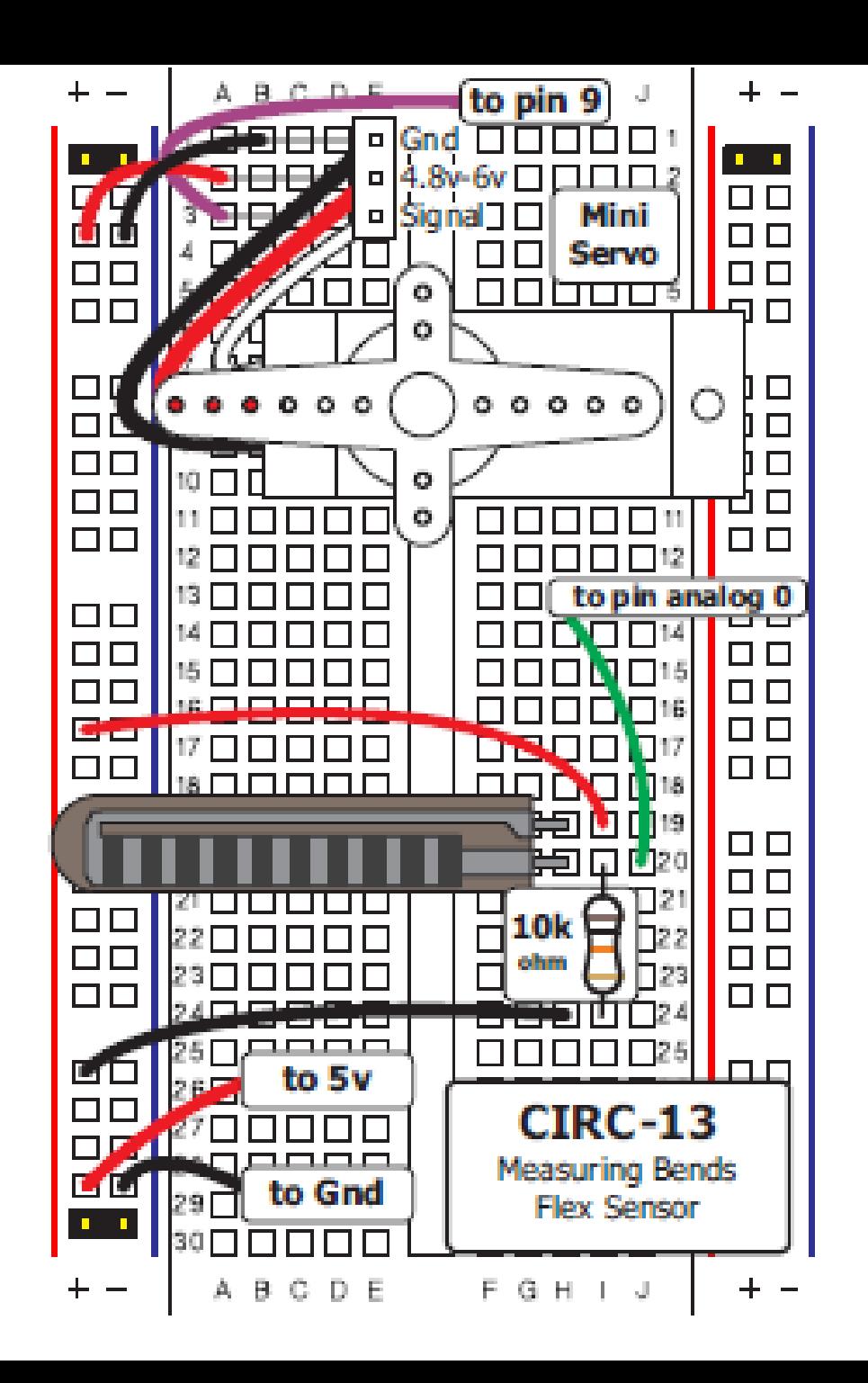

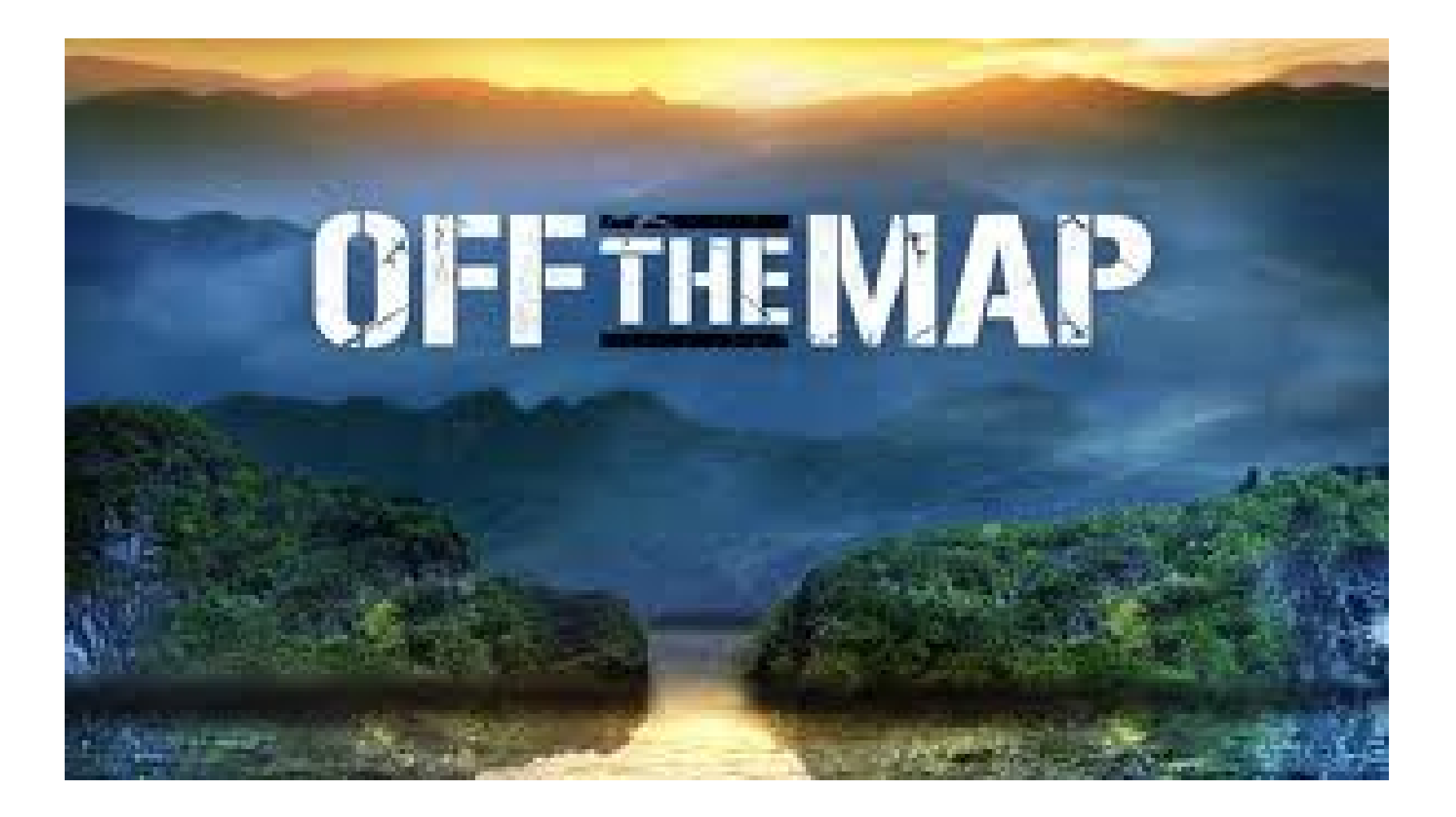

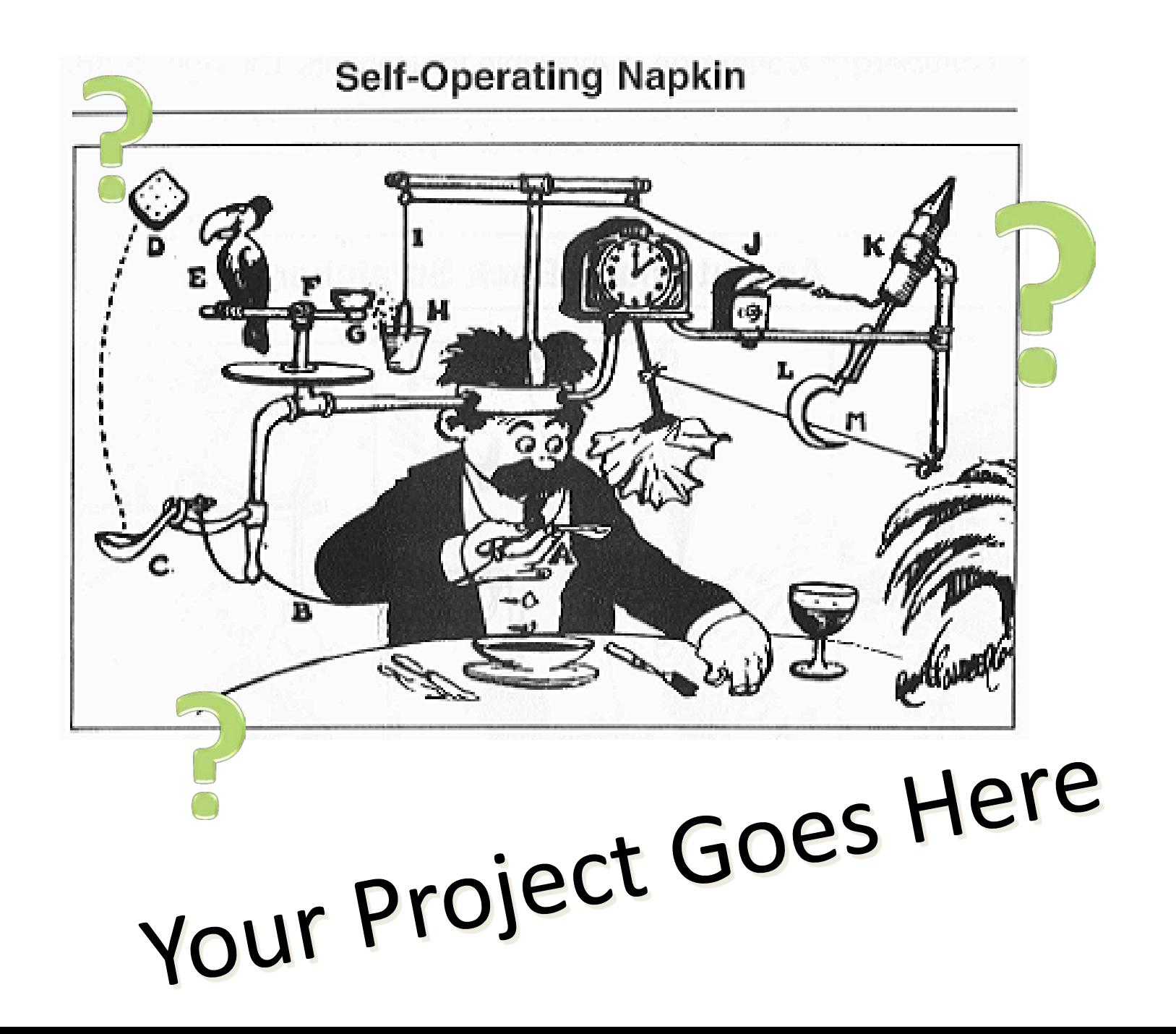

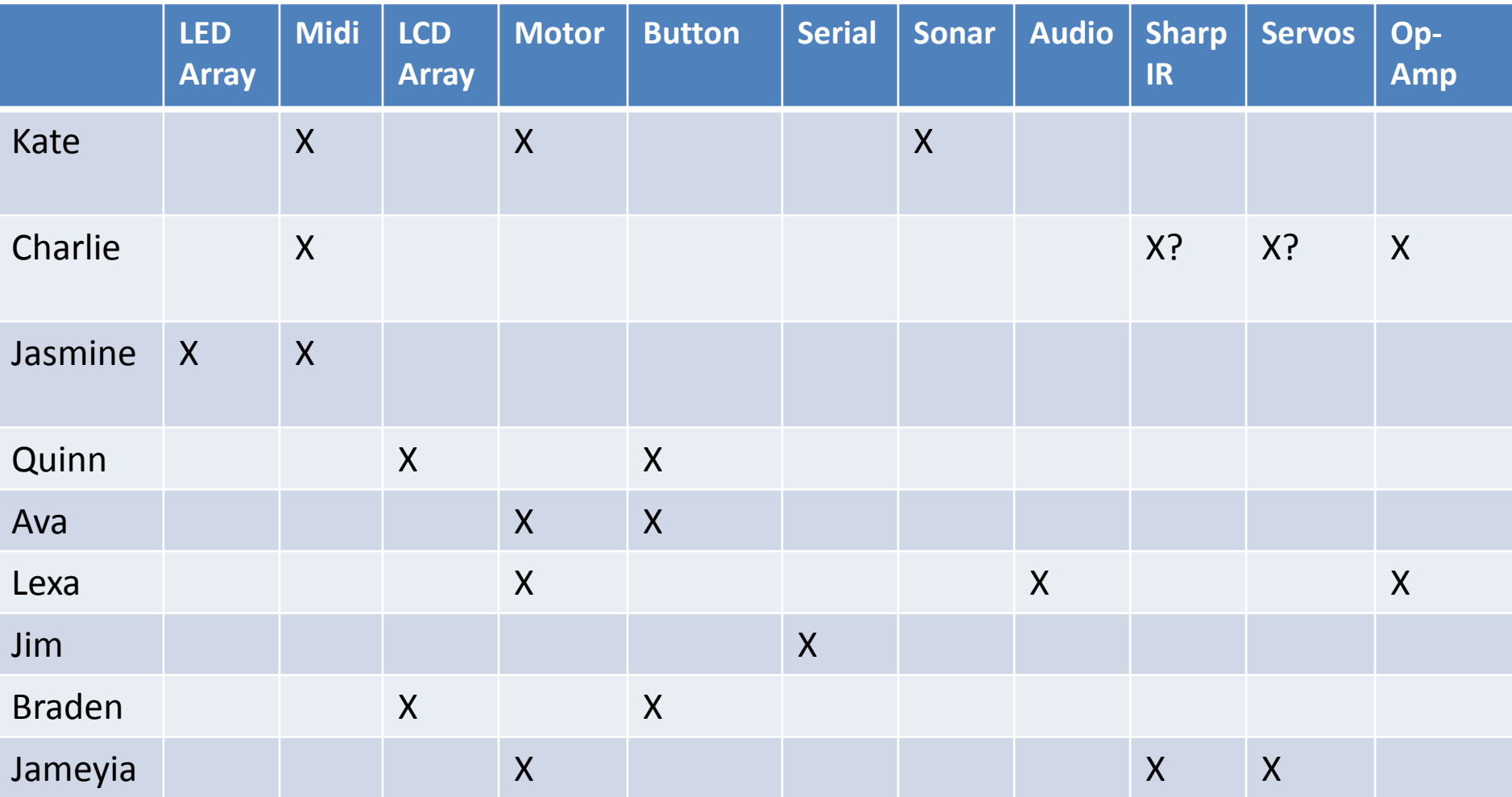

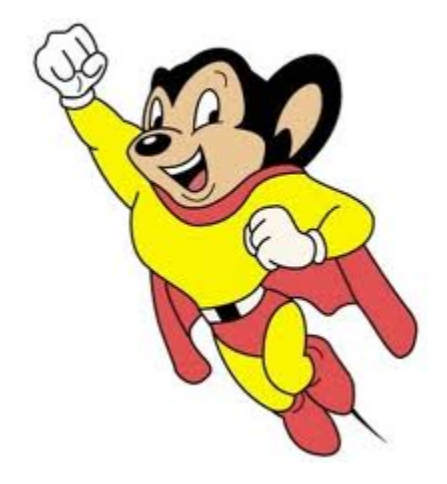

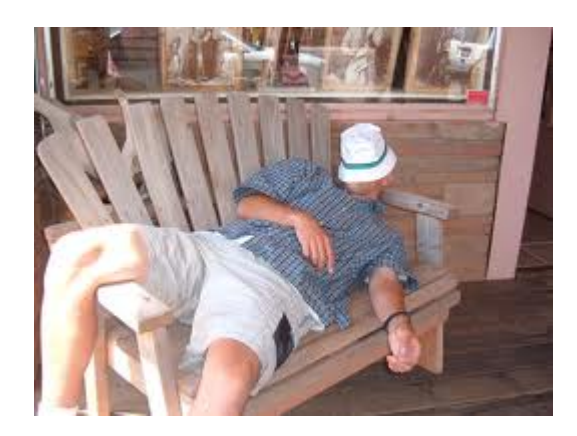

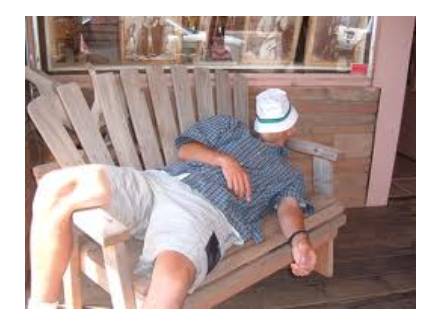

Libraries provide extra functionality for use in sketches, e.g. working with hardware or manipulating data. To use a library in a sketch, select it from Sketch > Import Library.

#### **Standard Libraries**

- **EEPROM** reading and writing to "permanent" storage ۰
- Ethernet for connecting to the internet using the Arduino Ethernet Shield ٠
- Firmata for communicating with applications on the computer using a standard serial protocol. ٠
- LiquidCrystal for controlling liquid crystal displays (LCDs) ٠
- SD for reading and writing SD cards ٠
- Servo for controlling servo motors ٠
- SPI for communicating with devices using the Serial Peripheral Interface (SPI) Bus ÷
- SoftwareSerial for serial communication on any digital pins ÷
- Stepper for controlling stepper motors ٠
- Wire Two Wire Interface (TWI/I2C) for sending and receiving data over a net of devices or sensors. ٠

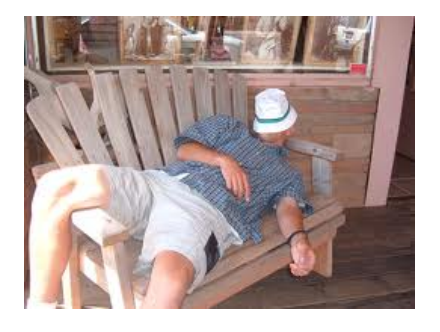

Libraries provide extra functionality for use in sketches, e.g. working with hardware or manipulating data. To use a library in a sketch, select it from Sketch > Import Library.

#### **Standard Libraries**

- **EEPROM** reading and writing to "permanent" storage ۰
- Ethernet for connecting to the internet using the Arduino Ethernet Shield ٠
- Firmata for communicating with applications on the computer using a standard serial protocol. ۰
- LiquidCrystal for controlling liquid crystal displays (LCDs) ٠
- SD for reading and writing SD cards ٠
- Servo for controlling servo motors ٠
- SPI for communicating with devices using the Serial Peripheral Interface (SPI) Bus  $\blacksquare$ 
	- SoftwareSerial for serial communication on any digital pins ٠
	- Stepper for controlling stepper motors ÷
	- Wire Two Wire Interface (TWI/I2C) for sending and receiving data over a net of devices or sensors. ٠

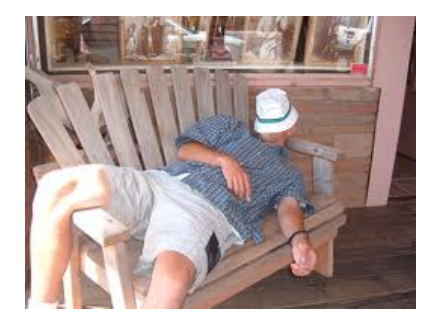

Libraries provide extra functionality for use in sketches, e.g. working with hardware or manipulating data. To use a library in a sketch, select it from Sketch > Import Library.

#### **Standard Libraries**

- **EEPROM** reading and writing to "permanent" storage ۰
- Ethernet for connecting to the internet using the Arduino Ethernet Shield ۰
- Firmata for communicating with applications on the computer using a standard serial protocol. ۰
- LiquidCrystal for controlling liquid crystal displays (LCDs) ٠
- SD for reading and writing SD cards ٠
- Servo for controlling servo motors ٠
- SPI for communicating with devices using the Serial Peripheral Interface (SPI) Bus ÷.
- SoftwareSerial for serial communication on any digital pins GH.
	- Stepper for controlling stepper motors ٠
	- Wire Two Wire Interface (TWI/I2C) for sending and receiving data over a net of devices or sensors. ٠

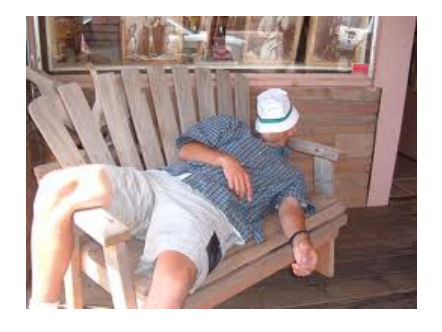

Libraries provide extra functionality for use in sketches, e.g. working with hardware or manipulating data. To use a library in a sketch, select it from Sketch > Import Library.

#### **Standard Libraries**

- **EEPROM** reading and writing to "permanent" storage ۰
- Ethernet for connecting to the internet using the Arduino Ethernet Shield ٠
- Firmata for communicating with applications on the computer using a standard serial protocol. ٠
- LiquidCrystal for controlling liquid crystal displays (LCDs) ٠
- SD for reading and writing SD cards ٠
- Servo for controlling servo motors ٠
- SPI for communicating with devices using the Serial Peripheral Interface (SPI) Bus ٠
- SoftwareSerial for serial communication on any digital pins ٠
- Stepper for controlling stepper motors ÷.
- Wire Two Wire Interface (TWI/I2C) for sending and receiving data over a net of devices or sensors

## *But what if the standard libraries don't meet my needs?*

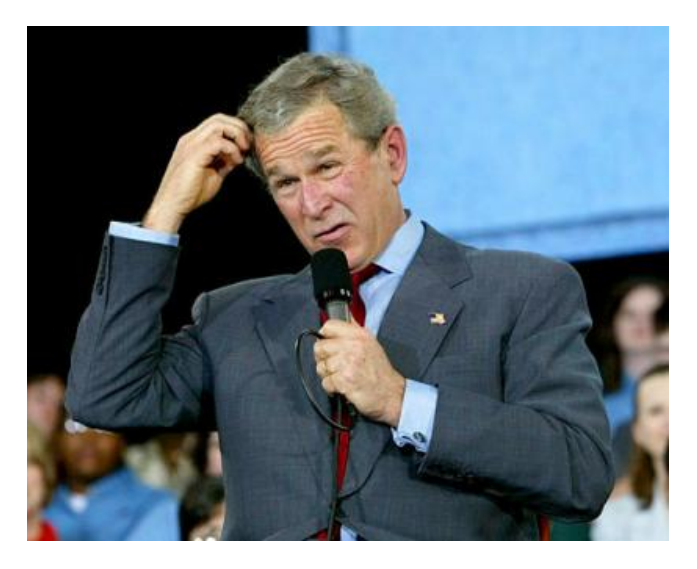

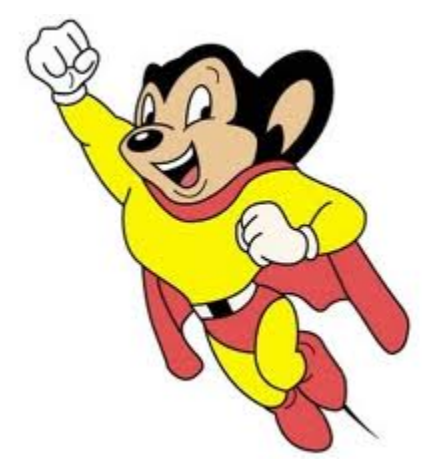

# User-created Libraries

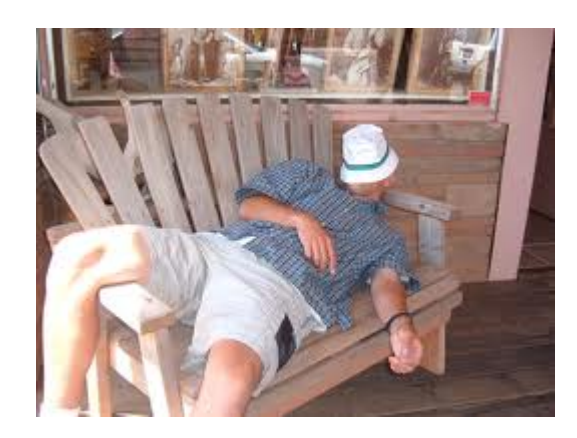

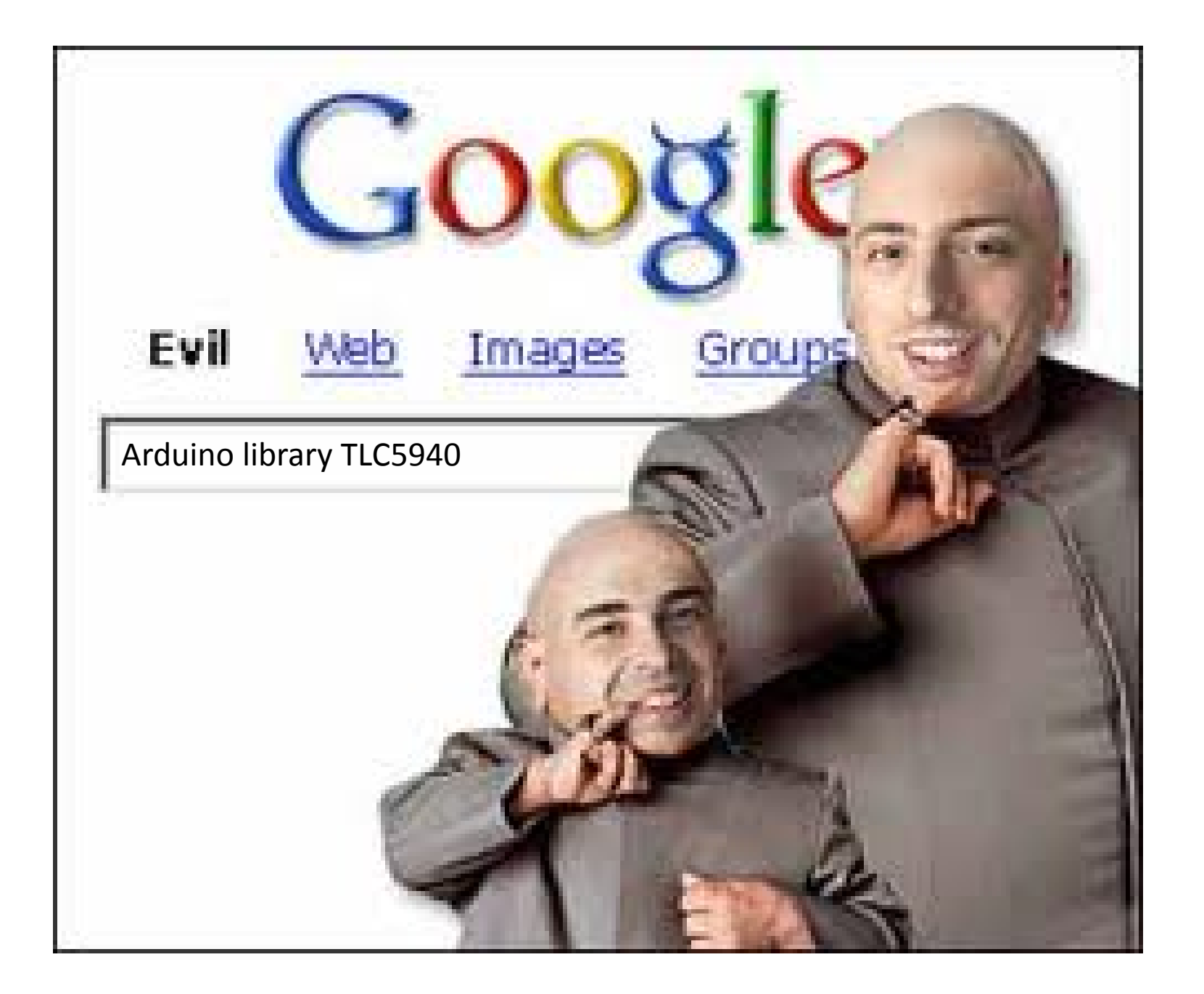

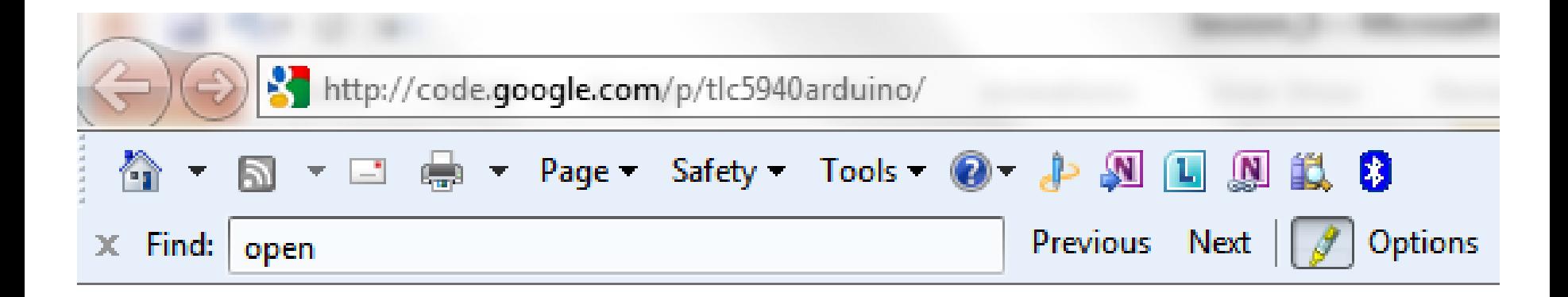

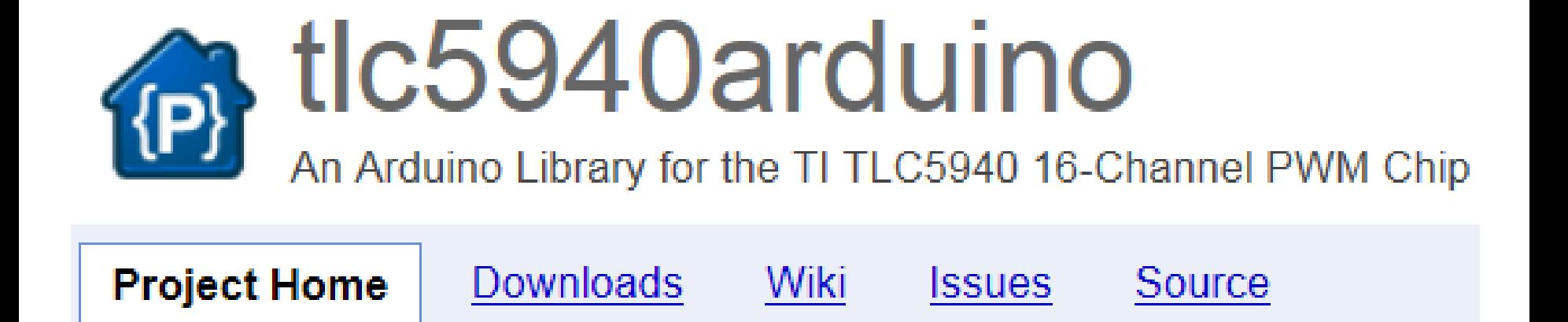

User-created libraries go in a subdirectory of your default sketch directory:

**~/Documents/Arduino/libraries/**

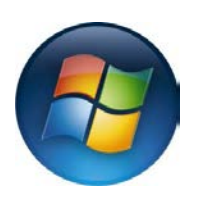

**My Documents\Arduino\libraries\**

*It will then appear in the Sketch | Import Library menu in the Arduino IDE.*

```
#include "Tlc5940.h"
void setup()
{
  Tlc.init();
}
```

```
#include "Tlc5940.h"
void setup()
{
  Tlc.init();
}
```
NOTE: #include will tell the compiler about the functions you can call from your code.

```
#include "Tlc5940.h"
void setup()
{
  Tlc.init();
}
```
NOTE: #include will tell the compiler about the functions you can call from your code. NOTE: This will link the library to your program, making it larger.

ColorLCDShield PlainADC **TLC5940** PlainFFT

 *You made my day! Because of the nature of your project: when I demonstrated Arduino to my associate Bernard he had a deep tought: "With Arduino, we can build Silicon Valleys in any place around the world". Well, I guess this includes the middle of the Pacific.* 

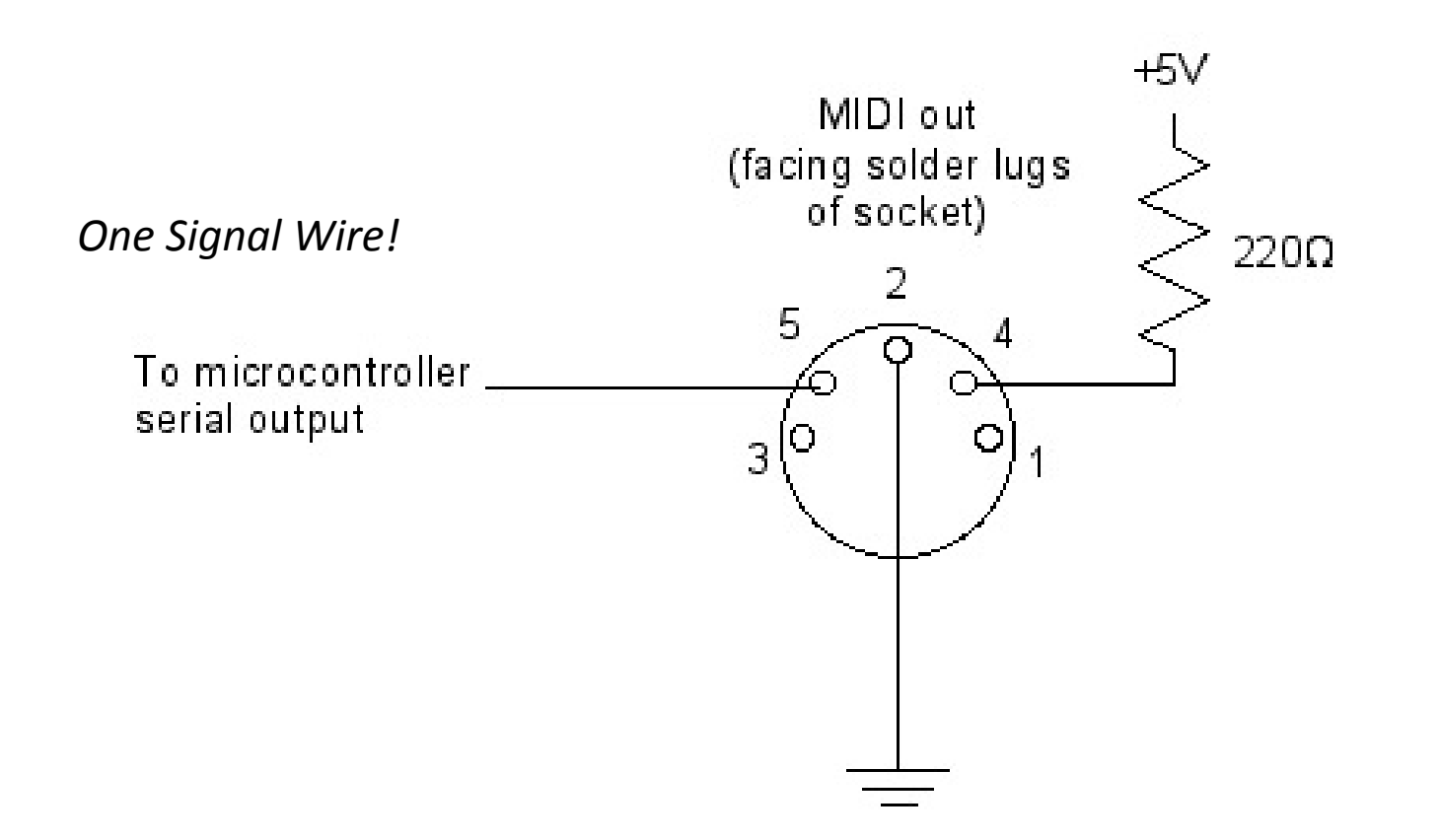

### *Sending a MIDI message to a Synthesizer*

```
void setup() 
{
   Serial.begin(31250); // MIDI Serial Comm. bitrate
}
void loop()
\{for (int note = 0x1E; note < 0x5A; note ++) // F#-0 (0x1E) to F#-5 (0x5A):
\{noteOn(0x90, note, 0x45); // channel 1 (0x90), middle velocity (0x45)
    delay(100);
    noteOn(0x90, note, 0x00); // same channel & note, silent velocity (0x00) 
    delay(100);
 }
}
void noteOn(int cmd, int pitch, int velocity) // Check to see if cmd > 127, data < 127 ?
{
  Serial.write(cmd);
  Serial.write(pitch);
  Serial.write(velocity);
}
```
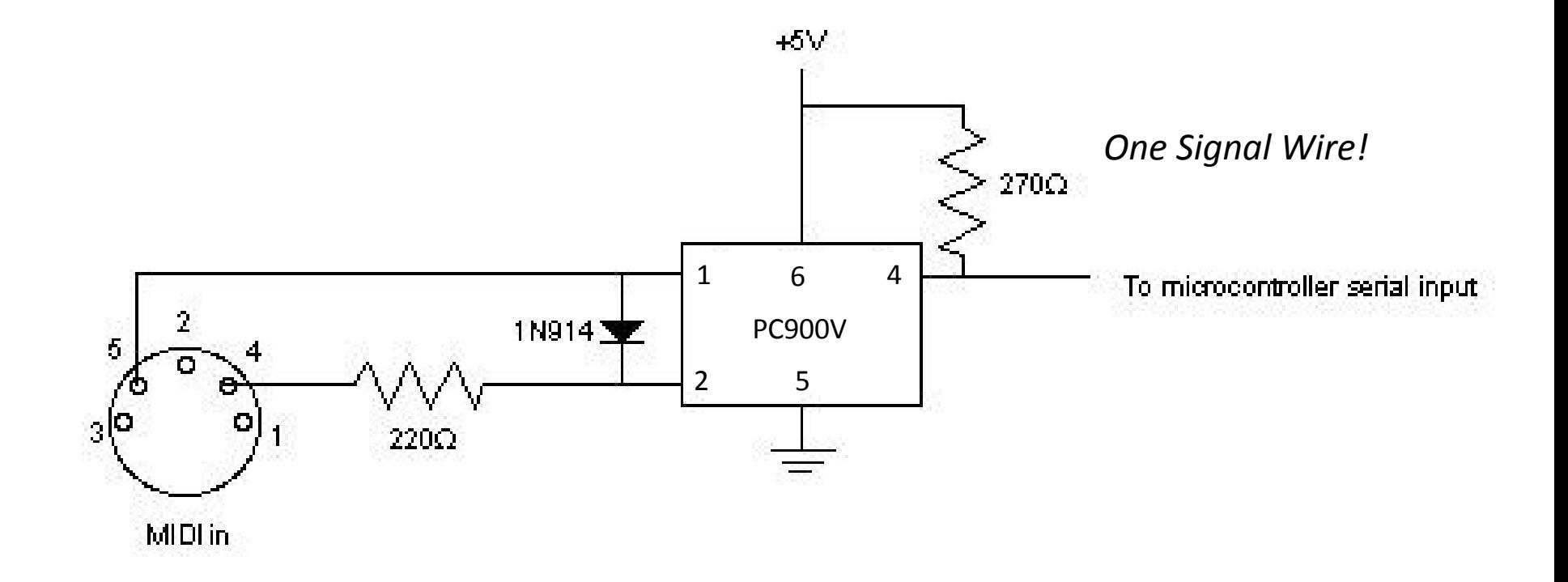

### **Receiving a MIDI message from a Synthesizer**

```
void setup() 
{
  pinMode(midiEnable,OUTPUT); 
  Serial.begin(31250); // MIDI Serial Comm. bitrate
  digitalWrite(midiEnable, HIGH); // Turn MIDI input on
}
void loop()
{
 if (Serial.available() > 0)
 \{ blink();
     delay(200);
     byte inByte = Serial.read();
     if (incomingByte== 0x90)
\{ // note on message channel 1; followed by 2 bytes (key, and velocity)
 }
     if (incomingByte== 0x80)
\{ // note off message channel 1; followed by 1 byte (key)
 }
}
```
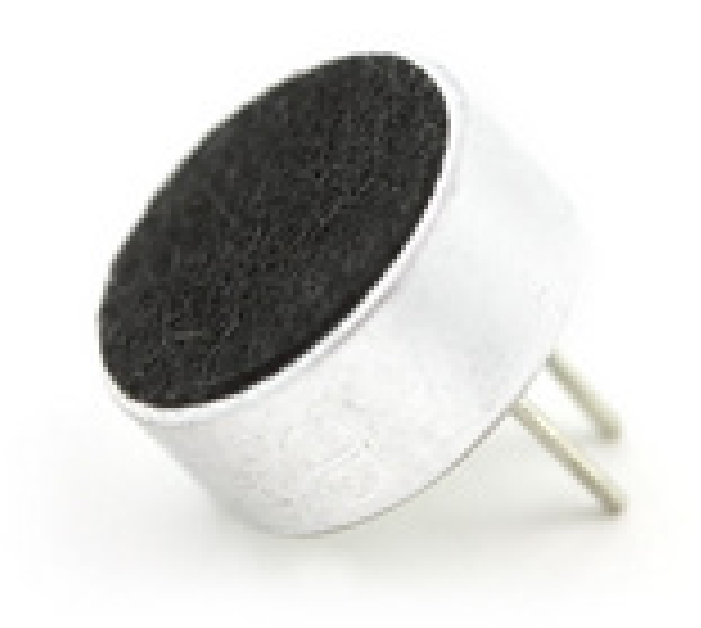

## Electret Microphone

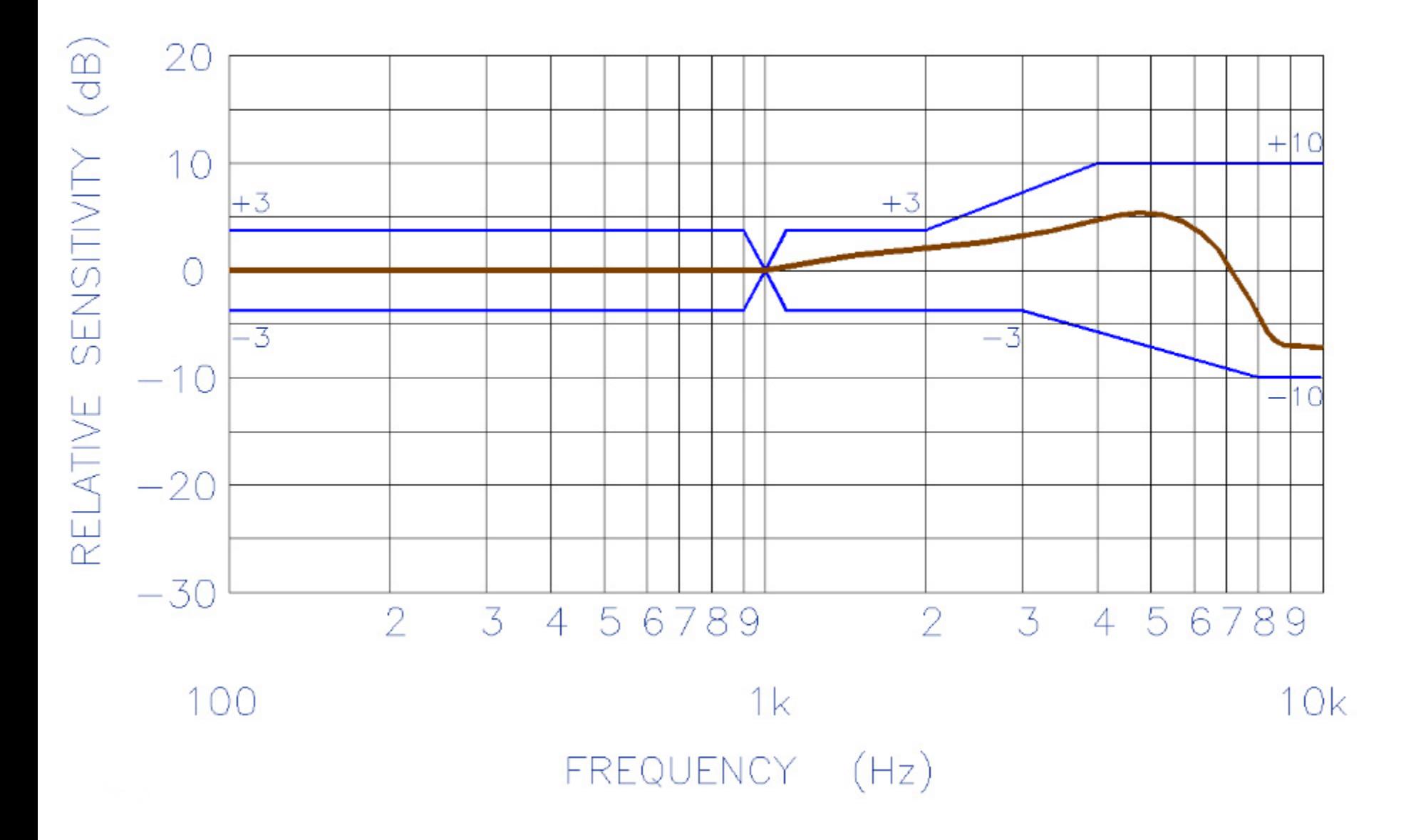

# Fact: The peak output of the Electret Microphone is a few hundred uV (micro-Volts)

![](_page_68_Picture_1.jpeg)

![](_page_68_Figure_2.jpeg)

![](_page_69_Picture_0.jpeg)

# *So how can the Arduino measure the signal level of the Electret Microphone?*

![](_page_69_Picture_2.jpeg)

![](_page_70_Picture_0.jpeg)

# Op-Amp

![](_page_71_Figure_0.jpeg)
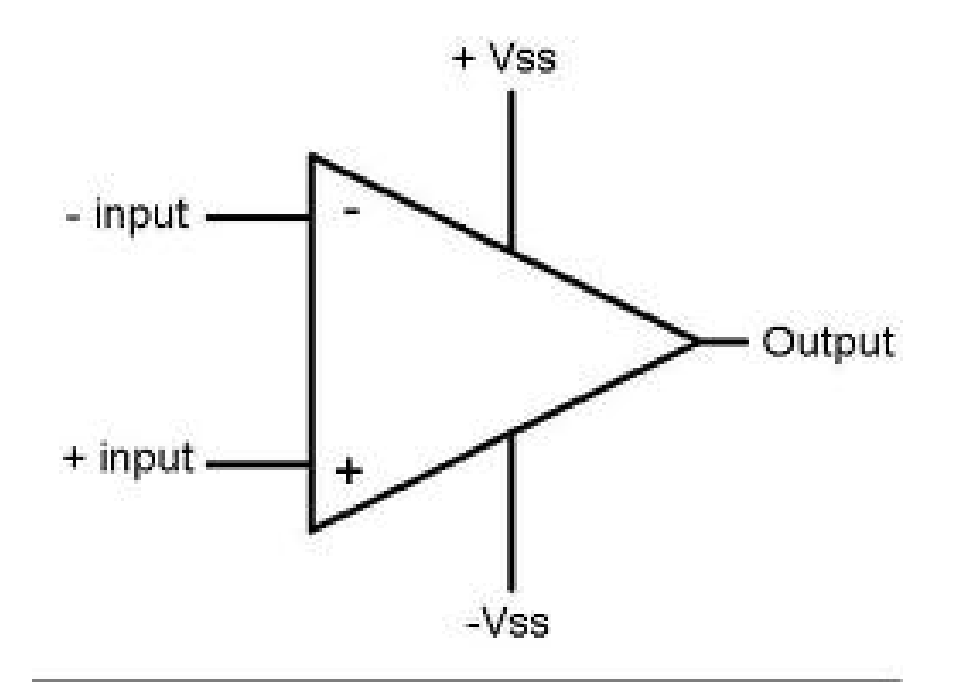

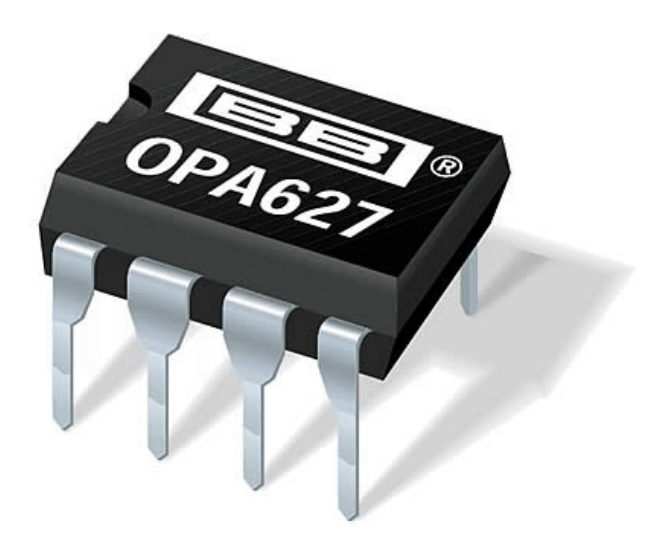

Fact: The electret microphone responds to a larger range of frequencies that we are concerned with.

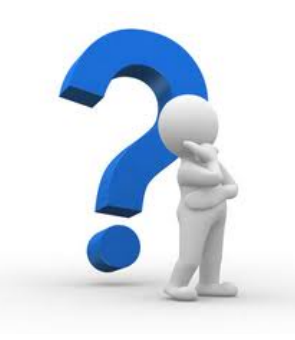

## *So how can these troublesome frequencies be removed?*

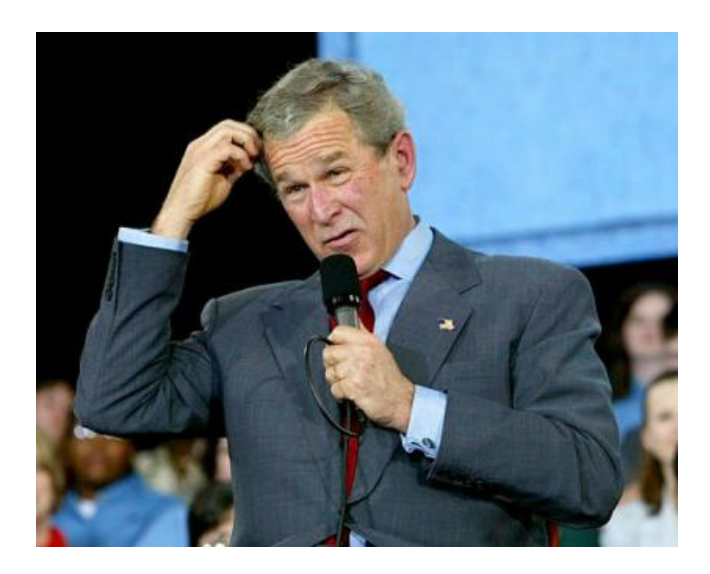

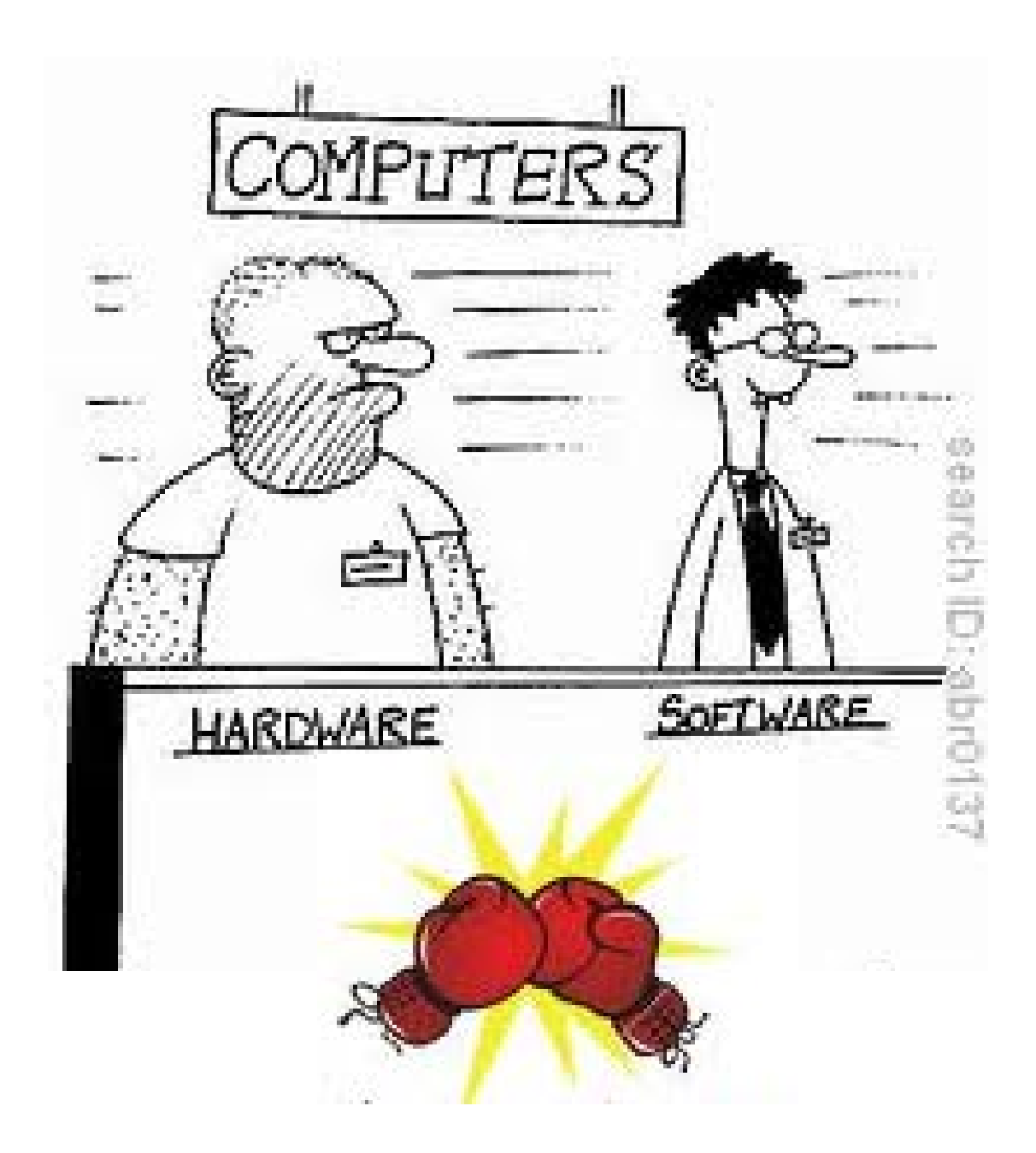

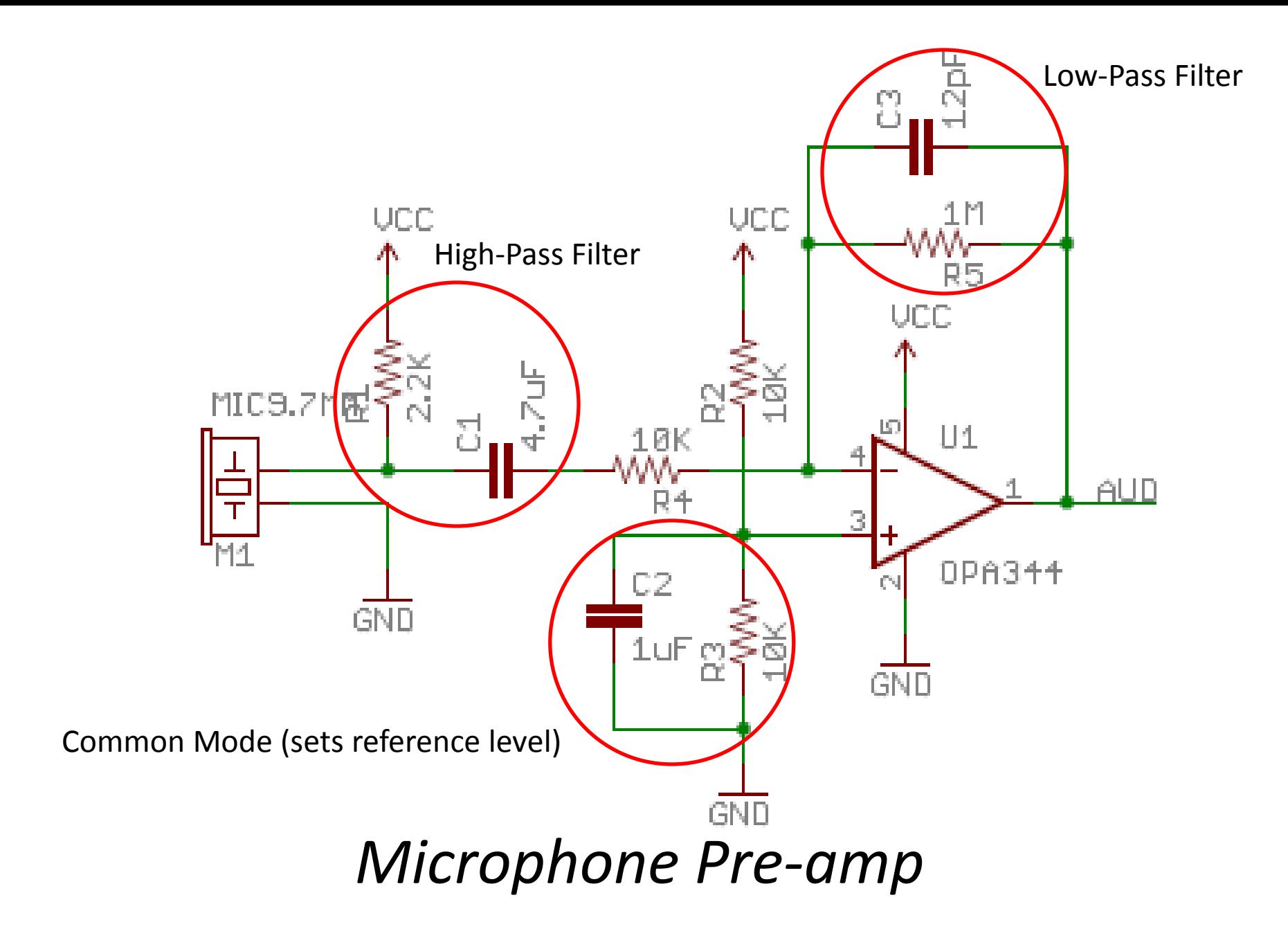

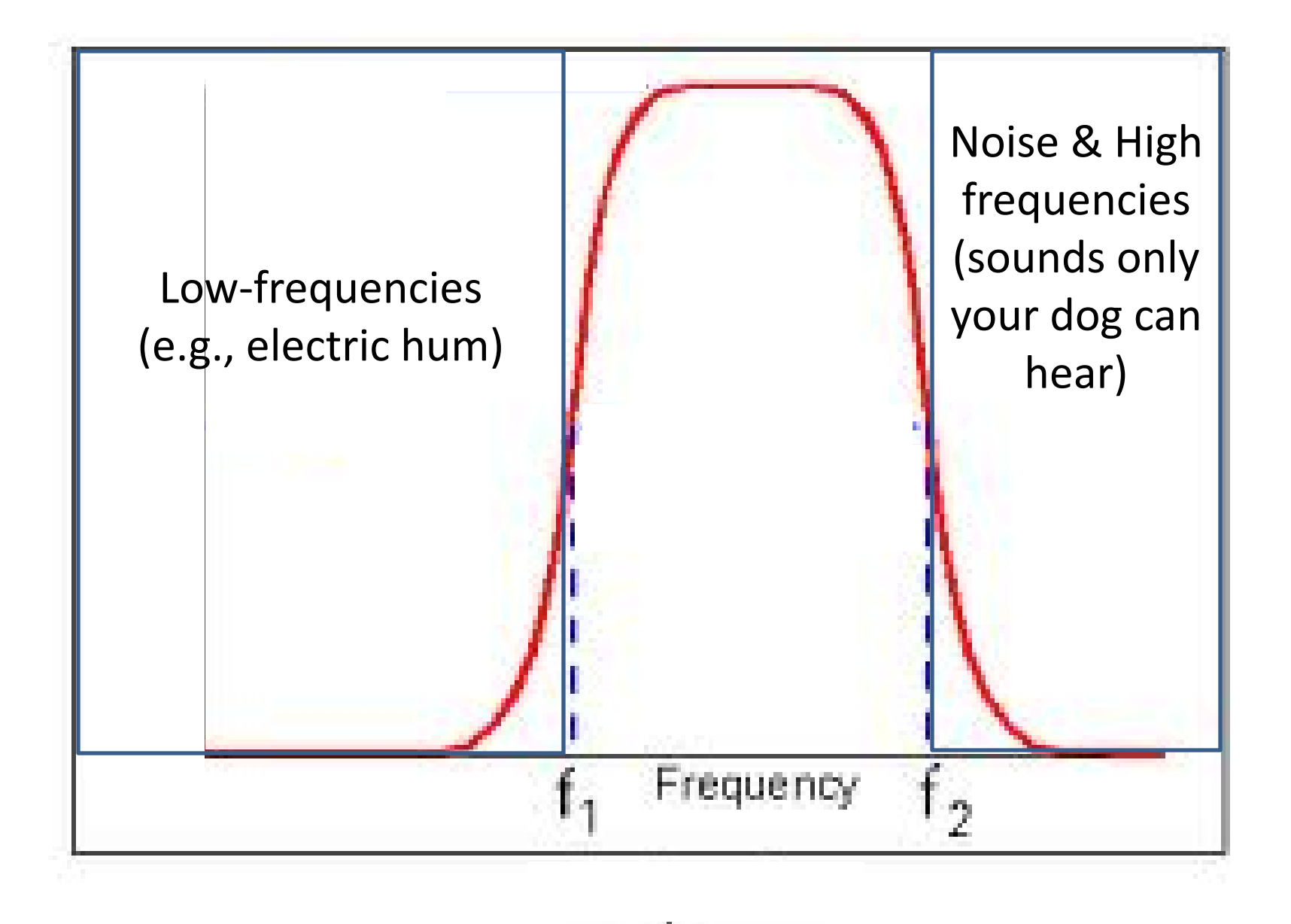

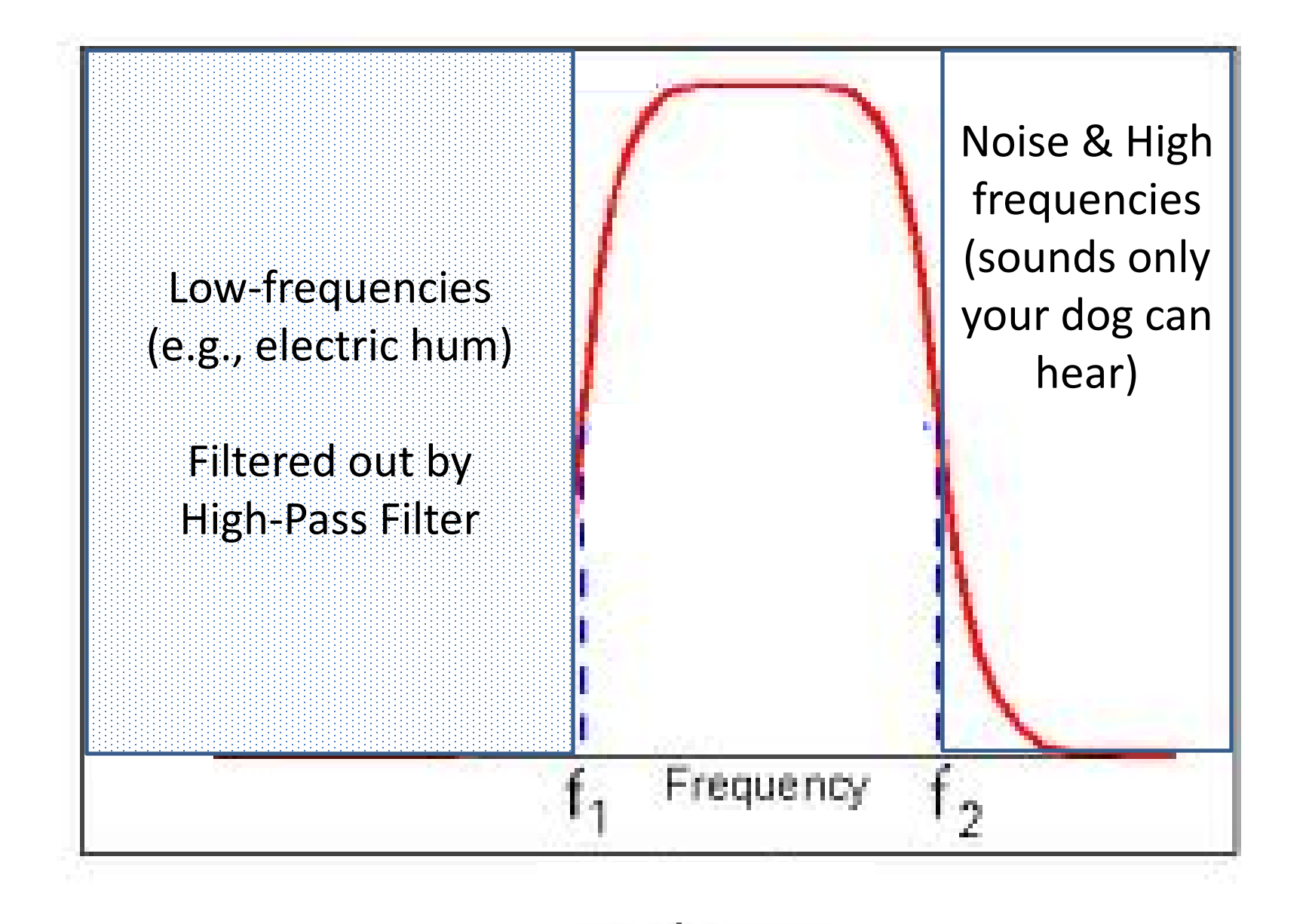

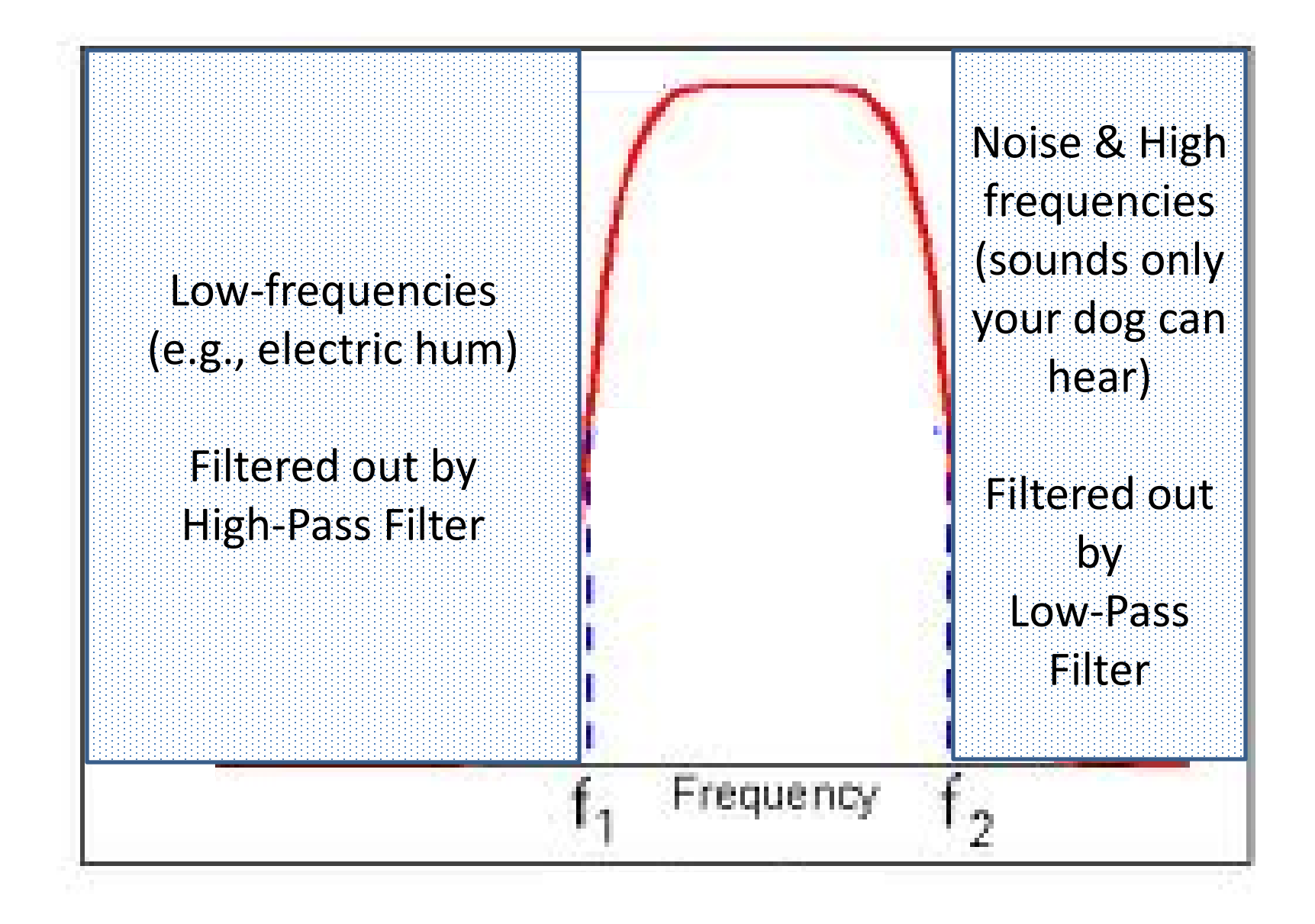

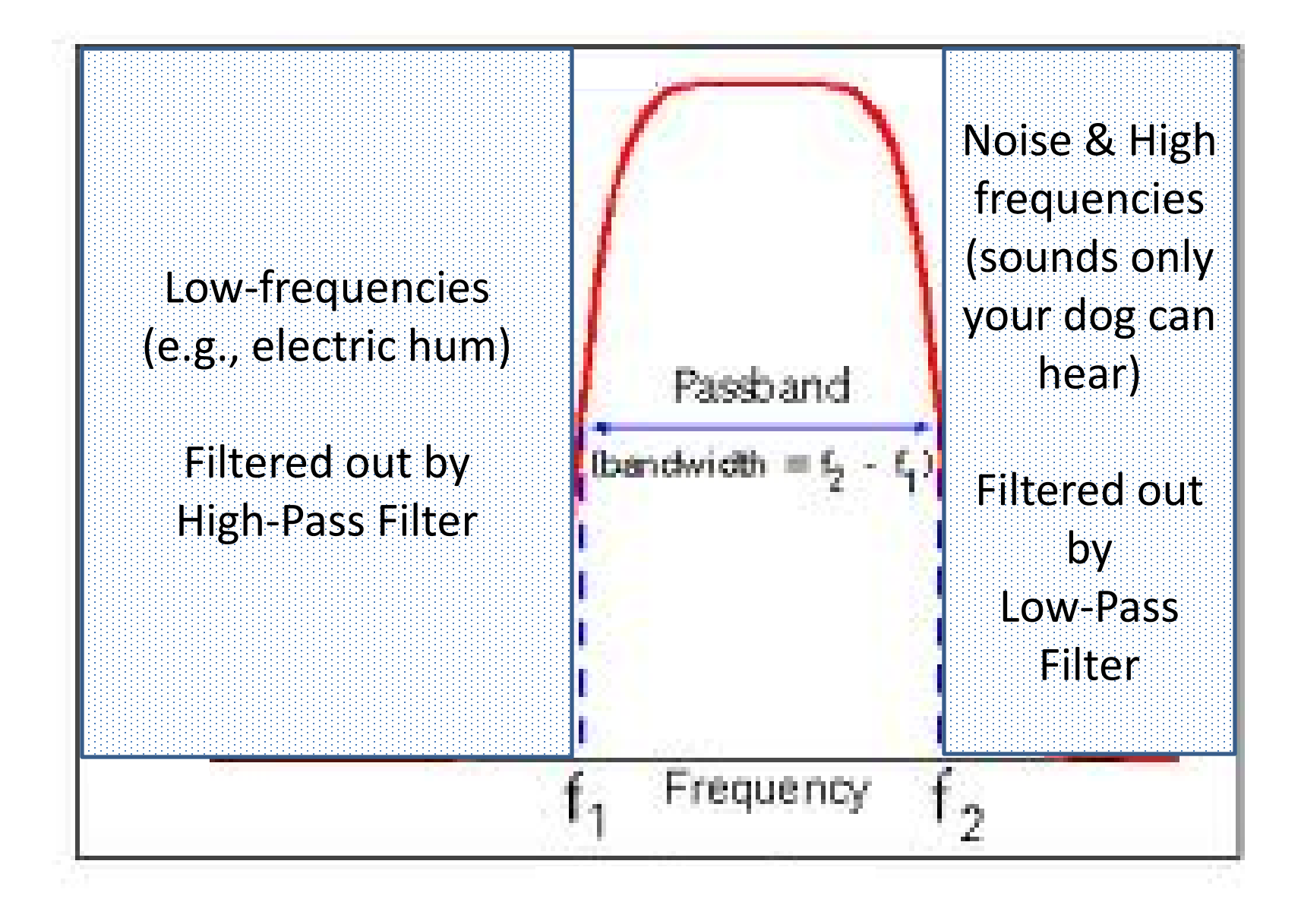

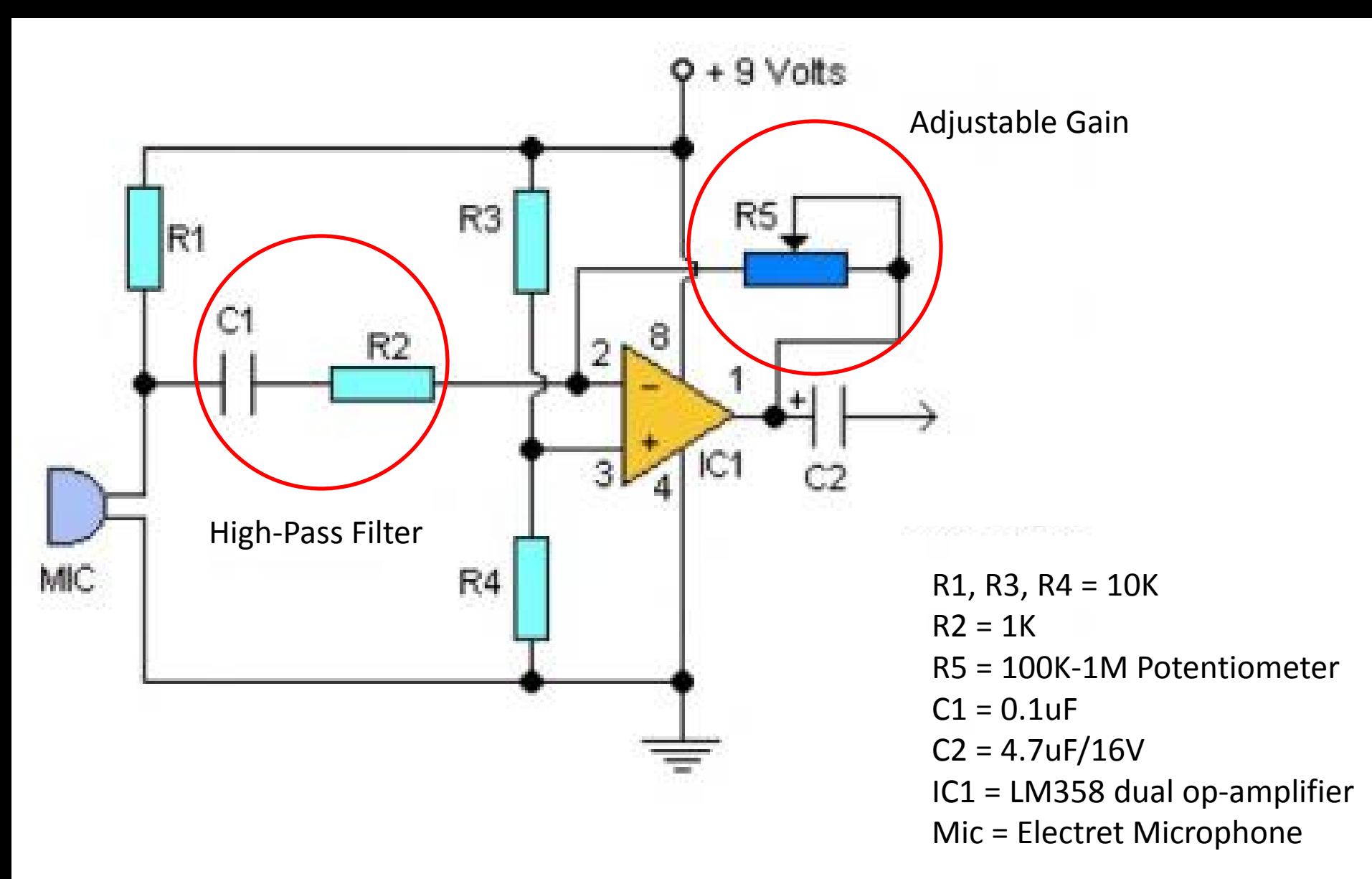

*Microphone Pre-amp*

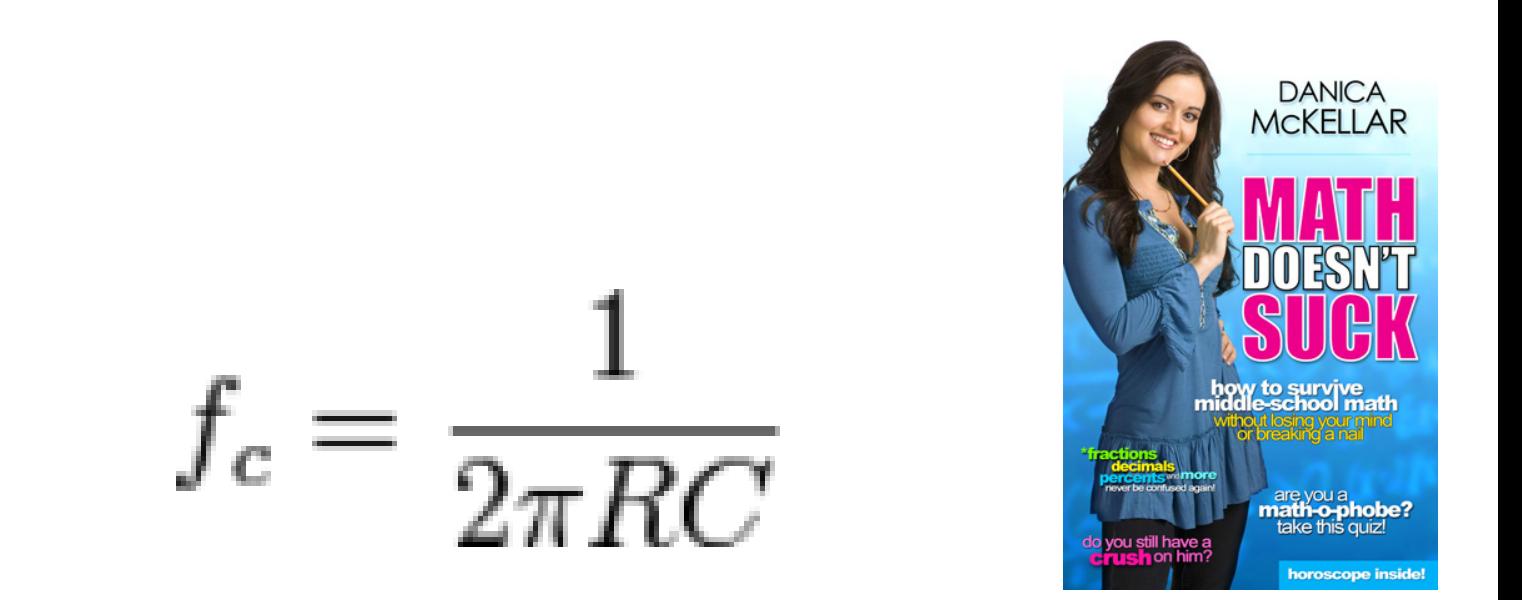

Cut-off Frequency

where resistance in ohms and capacitance in farads yields the frequency in Hz.

Fc=1000 (1K),  $C = 0.0000001$  (0.1uF) = 159Hz Fc=2200 (2.2K),  $C = 0.0000047$  (4.7uF) = 15.4Hz Fc=1000000 (1M),  $C = 0.000000000012$  (12 pF) = 13269Hz